Register your product and get support at www.philips.com/welcome

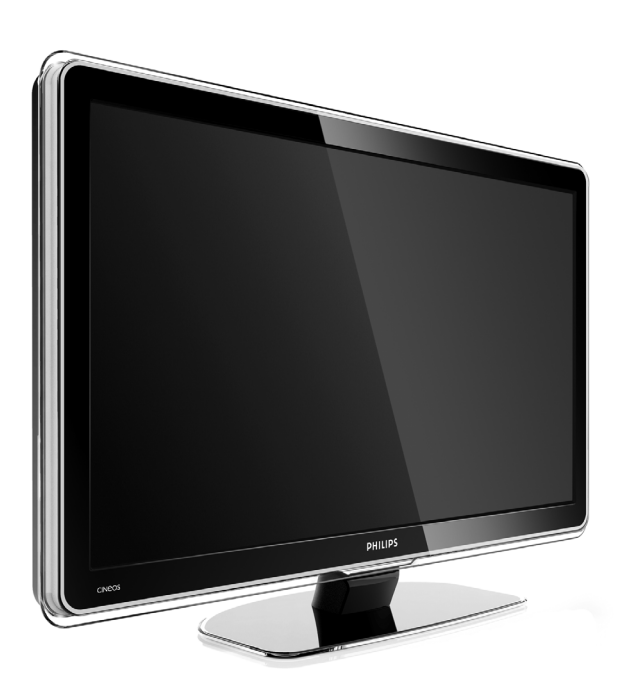

32PFL9603 37PFL9603 42PFL9603 42PFL9703 42PFL9803 47PFL9603 47PFL9703 52PFL9703 32PFL9613

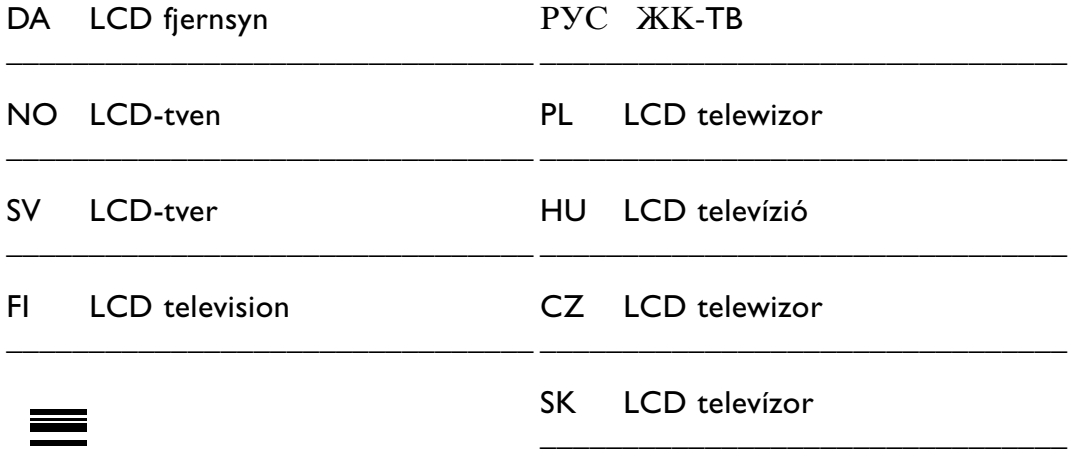

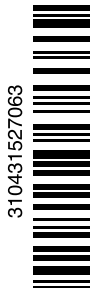

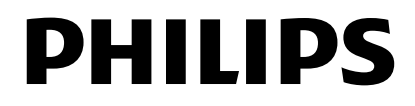

# **Obsah**

**1 Důležité informace 3**

- 1.1 Bezpečnost 3
- 1.2 Údržba obrazovky 3
- 1.3 Recyklace 3

## **2 Váš televizor 4**

- 2.1 Přehled televizoru 4
- 2.2 Hlavní přednosti výrobku 5

## **3 Začínáme 5**

- 3.1 Umístění televizoru 5
- 3.2 Připevnění na zeď VESA 6
- 3.3 Baterie dálkového ovládání 7
- 3.4 Anténní kabel 7
- 3.5 Připojení k elektrické síti 7

## **4 Použití televizoru 8**

- 4.1 Zapnutí nebo vypnutí Pohotovostní režim 8
- 4.2 Sledování televizoru 9
- 4.3 Sledování kanálů z digitálního přijímače 9
- 4.4 Sledování připojených zařízení 9
- 4.5 Sledování disku DVD 10
- 4.6 Výběr teletextové stránky 10
- 4.7 Změna režimu Ambilight 11

## **5 Širší využití televizoru 12**

- 5.1 Dálkové ovládání 12
- 5,2 Jas indikátoru LightGuide 15
- 5,3 TV menu 15
- 5.4 Nastavení obrazu a zvuku 16
- 5.5 Funkce Ambilight 19
- 5.6 Teletext 20
- 5.7 Vytváření seznamů oblíbených kanálů 21
- 5.8 Funkce EPG (Electronic Programme Guide) 22
- 5.9 Časovače a zámky 24
- 5.10 Titulky 25
- 5.11 Zobrazení a přehrávání fotografií, souborů MP3... 25
- 5,12 Přehrávání digitálních rozhlasových kanálů 27
- 5.13 Aktualizace softwaru 28

## **6 Nastavení kanálů 30**

- 6.1 Automatické nastavení kanálů 30
- 6.2 Ruční nastavení kanálů 31
- 6.3 Přeskupení uložených kanálů 32
- 6.4 Automatická správa kanálů 32
- 6.5 Test digitálního příjmu 33
- 6.6 Tovární nastavení 33

**7 Připojení (DVD, přijímač...) 34**

- 7.1 Přehled připojení 34
- 7.2 O připojení 35<br>7.3 Připojení zaříze
- Připojení zařízení pomocí pomocníka pro připojení 36
- 7.4 Připojení zařízení bez pomocníka připojení 36
- 7.5 Nastavení připojení 42
- 7.6 Příprava na digitální služby 43
- 7.7 Počítačová síť 44
- **8 Technické údaje 50**
- **9 Odstraňování problémů 52**
- **10 Rejstřík 56**

Kódy nastavení dálkového ovládání na konci této příručky.

#### **POZOR!**

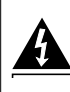

V přístroji je vysoké napětí. Před odejmutím krytu nutno vyjmout vidlici síťového přívodu ze zásuvky.

Zaregistrujte svůj produkt na stránkách www.philips.com/welcome, kde získáte podporu. 2008 © Koninklijke Philips Electronics N.V.Všechna práva vyhrazena. Technické údaje lze měnit bez předchozího upozornění. Ochranné známky jsou vlastnictvím společnosti Koninklijke Philips Electronics N.V. nebo jejich náležitých vlastníků.

Společnost Philips si vyhrazuje právo kdykoli změnit produkty bez povinnosti přizpůsobit odpovídajícím způsobem starší příslušenství.

Materiál v této příručce je považován za odpovídající zamýšlenému použití systému. Pokud se výrobek nebo jeho jednotlivé moduly či procedury používají pro účely jiné než zde uvedené, je třeba získat potvrzení jejich platnosti a vhodnosti. Společnost Philips zaručuje, že samotný materiál neporušuje žádné patenty registrované ve Spojených státech. Neexistuje žádná jiná výslovná ani předpokládaná záruka.

#### Záruka

Uživatel nesmí provádět servis žádných komponent.

Neotevírejte ani nesnímejte kryty a nevkládejte objekty do větracích otvorů ani nevkládejte objekty, které nejsou vhodné pro konkrétní konektory. Opravy smějí provádět pouze servisní střediska Philips a autorizované opravny. Nedodržení této zásady zneplatňuje veškeré záruky, výslovné i předpokládané. Jakákoli operace výslovně zakázaná v této příručce a jakékoli úpravy nebo

montážní postupy nedoporučené nebo neschválené v této příručce zneplatňují záruku.

#### Pixelová charakteristika

Tento výrobek LCD se vyznačuje vysokým počtem barevných pixelů. Ačkoli hodnota efektivních pixelů je 99,999 % nebo více, mohou se na obrazovce vytrvale objevovat černé skvrny nebo světlé body (červené, zelené či modré). Jedná se o strukturální vlastnost displeje (nevybočující z oborových standardů), nikoli o závadu.

#### Software s otevřeným zdrojem

Tento televizor obsahuje software s otevřeným zdrojem. Společnost Philips tímto nabízí, že na vyžádání poskytne nebo zpřístupní úplnou strojově čitelnou kopii odpovídajícího zdrojového kódu na médiu obvykle používaném pro výměnu softwaru, a to za poplatek nepřesahující náklady na fyzické provedení zdrojové distribuce. Tato nabídka je platná po dobu 3 let od data zakoupení tohoto výrobku. Chcete-li získat zdrojový kód, napište na tuto adresu: Philips Innovative Applications N.V. Ass. to the Development Manager Pathoekeweg 11 B-8000 Brugge Belgium

#### Shoda se standardy EMF

Společnost Koninklijke Philips Electronics N.V. vyrábí a prodává mnoho výrobků určených pro spotřebitele, které stejně jako jakýkoli jiný elektronický přístroj mají obecně schopnost vysílat a přijímat elektromagnetické signály. Jednou z předních firemních zásad společnosti Philips je zajistit u našich výrobků všechna potřebná zdravotní a bezpečnostní opatření, splnit veškeré příslušné požadavky stanovené zákonem a dodržet všechny standardy EMF platné v době jejich výroby. Společnost Philips usiluje o vývoj, výrobu a prodej výrobků bez nepříznivých vlivů na lidské zdraví. Společnost Philips potvrzuje, že pokud se s jejími výrobky správně zachází a používají se pro zamýšlený účel, je podle současného stavu vědeckého poznání jejich použití bezpečné. Společnost Philips hraje aktivní roli ve vývoji mezinárodních standardů EMF a bezpečnostních norem, díky čemuž dokáže předvídat další vývoj ve standardizaci a rychle jej promítnout do svých výrobků.

#### Pojistka elektrické sítě (pouze Spojené království)

Tento televizor je vybaven schválenou tvarovanou zástrčkou. Pokud je nutné pojistku elektrické sítě vyměnit, je třeba ji nahradit pojistkou stejné hodnoty, jak je uvedeno na zástrčce (např. 10 A).

- 1. Sejměte kryt pojistky a vyjměte pojistku.
- 2. Náhradní pojistka musí vyhovovat normě BS 1362 a nést schvalovací značku ASTA.V případě ztráty pojistky ověřte správný typ u svého prodejce.

3. Nasaďte kryt pojistky zpět. Podle směrnice EMC se nesmí zástrčka tohoto výrobku pro připojení k elektrické síti oddělit od napájecího kabelu.

#### Autorská práva

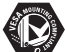

VESA, FDMI a logo VESA Mounting Compliant jsou ochranné známky společnosti Video Electronics Standards Association.

#### **TTIDOLBY** VIRTUAL<br>SPEAKER

surround<br>PROLOGICIT Vyrobeno s licencí od společnosti Dolby Laboratories. Dolby, Pro Logic a symbol "dvou D" DO jsou ochranné známky společnosti Dolby Laboratories.

Vyrobeno s licencí od společnosti BBE Sound, Inc. Licence od společnosti BBE, Inc. byla vydána na základě jednoho nebo více následujících patentů registrovaných v USA: 5510752, 5736897. BBE a symbol BBE jsou registrované ochranné známky společnosti BBE Sound Inc.

Windows Media je registrovaná ochranná známka nebo ochranná známka společnosti Microsoft Corporation ve Spojených státech amerických a dalších zemích

® Kensington a MicroSaver jsou ochranné známky společnosti ACCO World Corporation registrované v USA, přičemž v jiných zemích světa byla registrace již vydána nebo se čeká na vyřízení příslušné žádosti.

# **Grdina**

DLNA®, logo DLNA a DNLA Certified™ jsou ochranné známky, značky služeb nebo certifikační značky společnosti Digital Living Network Alliance.

Všechny další registrované a neregistrované ochranné známky jsou vlastnictvím náležitých vlastníků.

# **1 Důležité informace**

Tuto uživatelskou příručku si přečtěte předtím, než začnete tento výrobek používat.

Věnujte pozornost této části a pečlivě dodržujte pokyny. Záruka se netýká škod způsobených nedodržením těchto pokynů.

# **1.1 Bezpečnost**

- Aby nedošlo ke zkratu, nevystavujte výrobek dešti nebo vodě.
- Abyste vyloučili riziko požáru nebo rány elektrickým proudem, neumísťujte do blízkosti televizoru zdroje otevřeného ohně (např. zapálené svíčky).
- Po všech stranách televizoru ponechejte mezeru nejméně 10 cm (4 palce) z důvodu zajištění proudění vzduchu.
- Zachovejte odstup od radiátorů nebo jiných zdrojů tepla.
- Neinstalujte televizor do uzavřených prostorů, například do knihoven. Ujistěte se, že závěsy, skříňky apod. nemohou zabraňovat proudění vzduchu přes ventilační otvory.
- Aby nedošlo k poškození, nevkládejte do ventilačních otvorů žádné předměty.
- Ujistěte se, že televizor nemůže spadnout. Umístěte televizor na pevný a rovný povrch a používejte výhradně stojan dodaný s televizorem.
- Aby nedošlo k poškození napájecího kabelu, nepokládejte televizor ani jiné předměty na kabel. Poškození kabelu může způsobit požár nebo elektrický šok.
- Při připojení na otočný podstavec nebo nástěnnou konzolu VESA dávejte pozor, aby na zástrčky nebyl vyvíjen tlak. Částečně uvolněné zástrčky mohou způsobit jiskření nebo požár.

# **1.2 Údržba obrazovky**

- Před čištěním odpojte televizor od elektrické sítě.
- Očistěte povrch měkkým vlhkým hadříkem. Nepoužívejte žádnou jinou látku (chemický prostředek nebo čisticí prostředek pro domácnost).To by mohlo obrazovku poškodit.
- Nedotýkejte se obrazovky a dbejte, abyste nepromáčkli, neodřeli či nenarazili do obrazovky tvrdým předmětem. Mohlo by dojít k poškrábání, poškození či trvalému zničení obrazovky.
- Abyste zabránili deformacím a vyblednutí barev, otřete kapky vody co nejdříve.
- Statické obrazy

Co nejvíce se vyhýbejte zobrazování statických obrazů. Není-li to možné, snižte kontrast a jas obrazovky, abyste zabránili jejímu poškození. Statické obrazy jsou takové obrazy, které zůstávají na obrazovce dlouhou dobu. Příklady statických obrazů: menu na obrazovce, teletextové stránky, černé pruhy, burzovní informace, loga televizních kanálů, zobrazení času apod.

# **1.3 Recyklace**

- Obalové materiály dopravte do místního zařízení pro recyklaci.
- Staré baterie zlikvidujte bezpečně podle místních předpisů.
- Tento výrobek je navržen a vyroben tak, aby umožňoval recyklaci a opakované použití materiálů.
- Tento výrobek by neměl být likvidován s jiným domovním odpadem. Informujte se o místních předpisech pro bezpečnou recyklaci šetrnou k životnímu prostředí nebo o tyto informace požádejte svého prodejce. Neřízená likvidace odpadu škodí životnímu prostředí a lidskému zdraví.

(EEC 2002/96/EC)

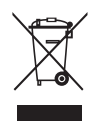

# **2 Váš televizor**

Tato část poskytuje přehled ovládacích prvků a funkcí televizoru.

# **2.1 Přehled televizoru**

## **Ovládací prvky**

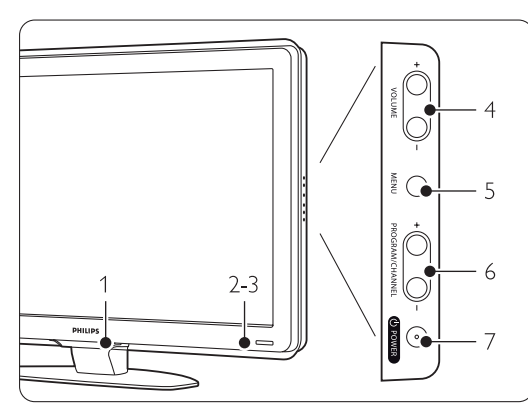

- 1 LightGuide
- 2 Světelný indikátor
- 3 Senzor dálkového ovládání<br>4 Zvýšení a snížení hlasitosti
- Zvýšení a snížení hlasitosti
- 5 Menu
- 6 Další nebo předchozí program/kanál
- 7 Hlavní vypínač

## **Konektory**

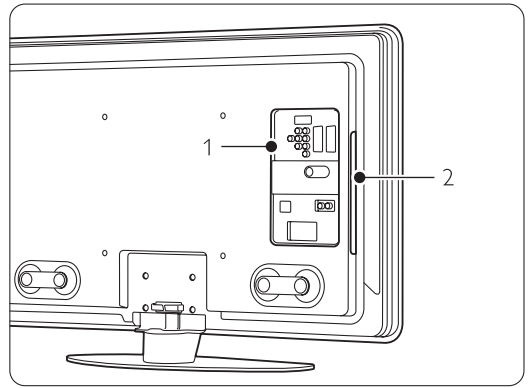

1 Konektory vzadu

2 Konektory na boku

Další informace naleznete v části 7 Připojení.

Dálkové ovládání

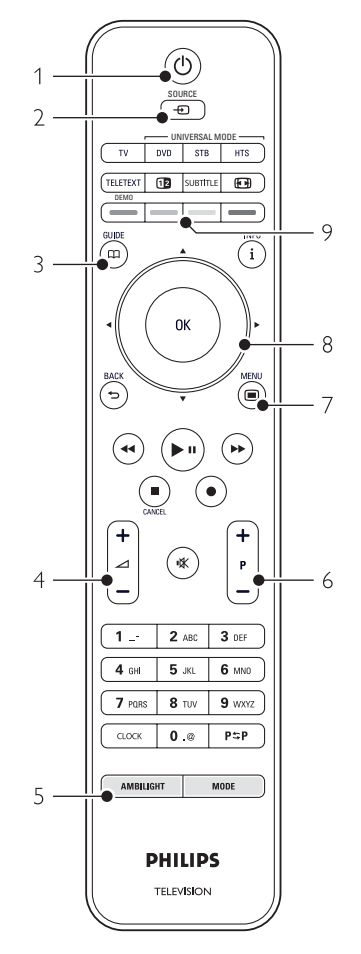

- 1 Zapnutí nebo přepnutí do pohotovostního režimu
- 2 Sledování připojeného zařízení DVD,
- videorekordéru ... 3 Průvodce programem
- 
- 4 Zvýšení + nebo snížení hlasitosti -
- 5 Zapnutí nebo vypnutí funkce Ambilight
- 6 Program/kanál další  $+$  a předchozí  $-$
- 7 Zapnutí nebo vypnutí menu
- 8 Navigační a otočné tlačítko
- 9 Barevná tlačítka

Další informace naleznete v části 5.1 Přehled dálkového ovládání.

# **2.2 Hlavní přednosti výrobku**

Váš nový televizor je vybaven některými z nejmodernějších inovací v oblasti audio a video techniky. Nabízí následující výhody...

## Displej LCD s rozlišením Full HD

Úplné rozlišení HD ve výši 1920 \* 1080p, nejvyšší rozlišení zdrojů HD. Nabízí skvělý obraz bez chvění, založený na progresivním skenování, s optimálním jasem a nádhernými barvami.

#### Ambilight

Zajišťuje příjemnější zážitek ze sledování a lepší kvalitu vnímaného obrazu.

#### Perfect Pixel HD

Nabízí skvělou obrazovou kvalitu z libovolného zdroje.

#### 100Hz Clear LCD (je-li k dispozici)

Výsledkem použití funkce 100Hz Clear LCD je mimořádná ostrost reprodukce pohybu, lepší úroveň černé, vysoký kontrast obrazu bez problikávání, tichý obraz a větší úhel zobrazení.

#### Integrovaný tuner DVB-T a DVB-C

Kromě normálního analogového televizního vysílání přijímá váš televizor digitální pozemní a v některých zemích rovněž digitální kabelové televizní a rozhlasové vysílání.

#### Funkce EPG (Electronic Programme Guide)

Funkce EPG zobrazuje na obrazovce plánované digitální televizní pořady. Může vám připomenout, kdy pořady začínají, zapnout televizor apod.

#### Konektory HDMI

Konektory HDMI pro připojení s vysokým rozlišením v nejvyšší kvalitě.

#### Připojení USB / připojení počítače k síti

Připojení multimédií pro okamžité zobrazení fotografií nebo přehrávání hudby.

#### Univerzální dálkové ovládání

Dálkové ovládání vašeho televizoru je univerzální dálkové ovládání, které lze používat i u jiných zařízení, jako jsou přehrávače a rekordéry DVD, přijímače digitálního signálu (STB) nebo systémy domácího kina (HTS) značky Philips a spousty dalších značek.

#### Vysílání MPEG4 (je-li k dispozici)

Videostandard vyšší kvality nabízený vysíláními přenášenými přes HD.

# **3 Začínáme**

Tato část vám pomůže s umístěním televizoru a jeho instalací při prvním zapnutí.

## **3.1 Umístění televizoru**

## ) **Varování**

Před umístěním televizoru si pečlivě přečtěte bezpečnostní opatření v části 1.1, Bezpečnost.

- Televizory s velkou obrazovkou jsou těžké. Televizor by měly přenášet nebo s ním manipulovat nejméně dvě osoby.
- Ideální vzdálenost pro sledování televizoru se rovná trojnásobku velikosti úhlopříčky obrazovky.
- Chcete-li zajistit ideální podmínky sledování, umístěte televizor na místo, kde nebude na obrazovku dopadat přímé světlo.
- Nejlepšího efektu Ambilight dosáhnete v místnosti s tlumeným osvětlením.
- Nejlepšího efektu Ambilight dosáhnete, jestliže televizor odsunete 10 až 20 cm od zdi.
- Televizor je na zadní straně vybaven otvorem pro zabezpečení zámkem Kensington proti krádeži (není součástí dodávky).

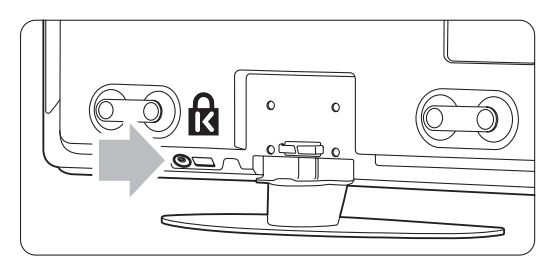

U modelů televizorů s úhlopříčkou 81 cm a 94 cm.

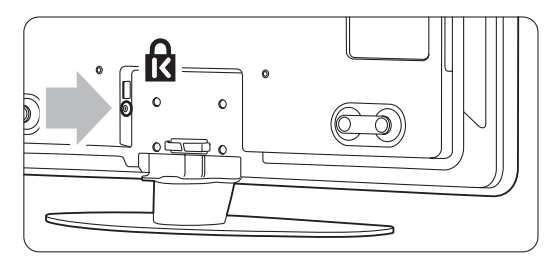

U modelů televizorů s úhlopříčkou 107 cm, 119 cm. a 132 cm.

# **3.2 Připevnění na zeď – VESA**

## ) **Varování**

Vezměte v úvahu hmotnost televizoru při montáži na zeď. Nesprávné připevnění by mohlo způsobit vážné zranění nebo škody. Společnost Koninklijke Philips Electronics N.V. nenese odpovědnost za nesprávnou montáž nebo úraz, ke kterému během montáže došlo.

Televizor je připraven k připevnění na zeď podle standardů VESA.Tento držák není součástí dodávky. K pořízení držáků, které odpovídají vašemu televizoru, potřebujete jeden z níže uvedených kódů VESA.

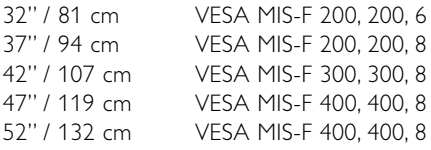

Další informace o stojanech a držácích pro montáž na zeď získáte od vašeho prodejce

## **Body upevnění VESA**

Vyhledejte čtyři body upevnění v zadní části televizoru.

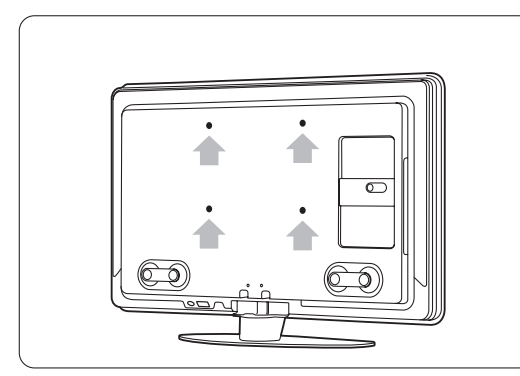

U modelu televizoru s úhlopříčkou 81 cm.

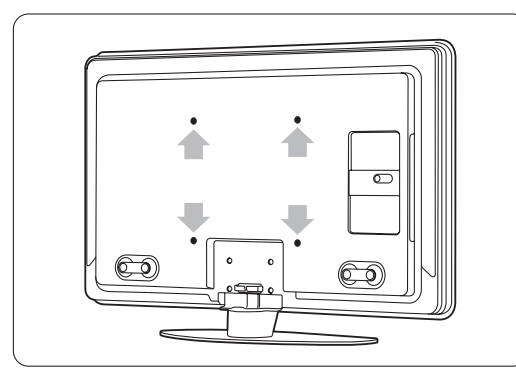

U jiných velikostí televizní obrazovky.

## **Demontáž podstavce televizoru**

 $\blacksquare$  Vyhledejte čtyři šrouby na podstavci televizoru. Model televizoru s úhlopříčkou 81 cm je vybaven dvěma šrouby.

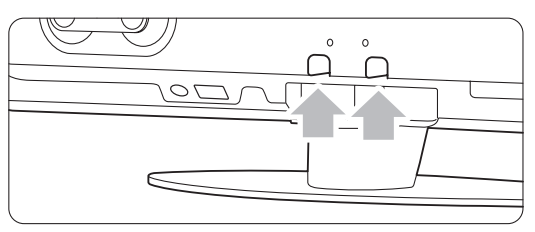

U modelu televizoru s úhlopříčkou 81 cm.

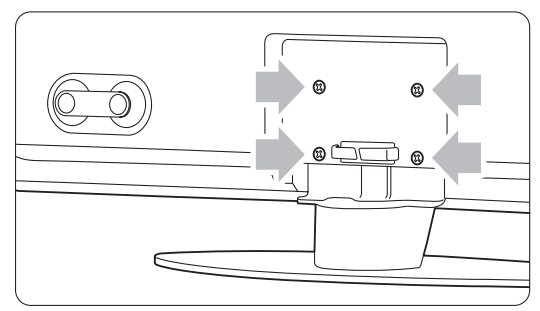

- U jiných velikostí obrazovky.
- **2** Odšroubujte tyto čtyři šrouby.

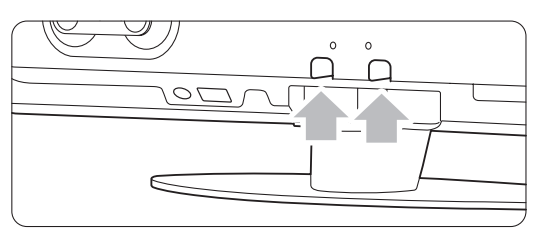

Dva šrouby u modelu televizoru s úhlopříčkou 81 cm.

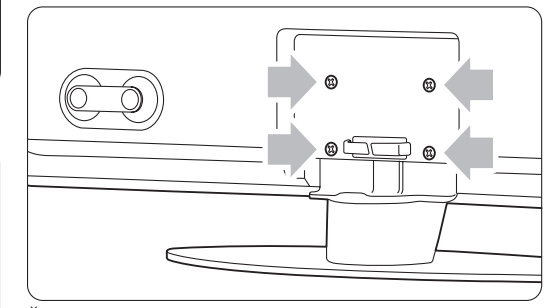

Čtyři šrouby u jiných velikostí televizní obrazovky.

**B** Zvedněte televizor ze stojanu.

# **3.3 Baterie dálkového ovládání**

- $\blacksquare$  Otevřete kryt baterií na zadní straně dálkového ovládání.
- ® Vložte 3 dodané baterie (typ AAA-LR03-1,5V). Zkontrolujte, zda jsou póly + a - baterií správně orientovány (uvnitř přihrádky na baterie naleznete značky).
- **B** Zavřete kryt.

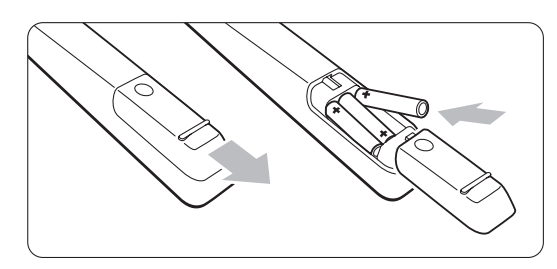

## **e** Poznámka

Pokud dálkové ovládání delší dobu nepoužíváte, vyjměte baterie.

# **3.4 Anténní kabel**

- ‡ Vyhledejte anténní konektor na zadní straně televizoru.
- <sup>2</sup> Zapojte anténní kabel napevno do zásuvky Antenna  $\neg$ r.

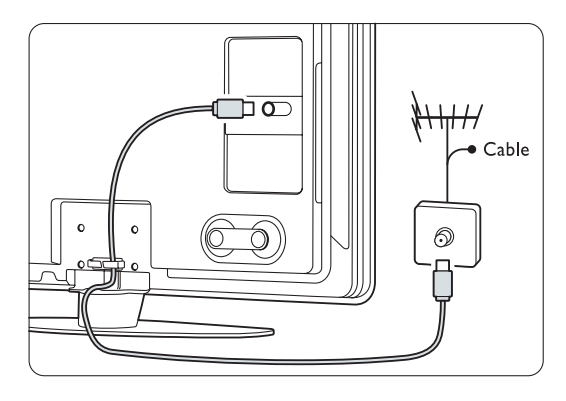

# **3.5 Napájecí kabel**

Zástrčka ve zdi musí být stále přístupná. Pokud není napájecí kabel fyzicky odpojen od elektrické sítě, není televizor nikdy zcela vypnut a spotřebovává energii.

I když má tento televizor velmi nízkou spotřebu energie, pokud jej nebudete delší dobu používat, odpojte napájecí kabel. Ušetříte tak energii.

- **1** Ověřte, zda napětí v elektrické síti odpovídá napětí uvedenému na štítku, který je umístěn na zadní straně televizoru. Nezapojujte napájecí kabel, pokud se napětí liší.
- **2** Zapojte napájecí kabel napevno.

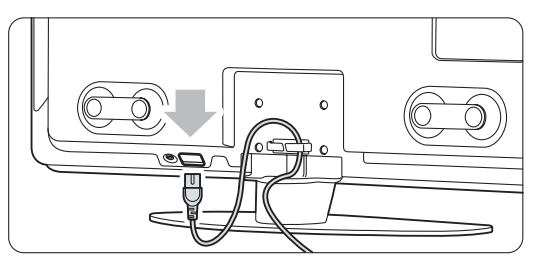

U modelů televizorů s úhlopříčkou 81 cm a 94 cm.

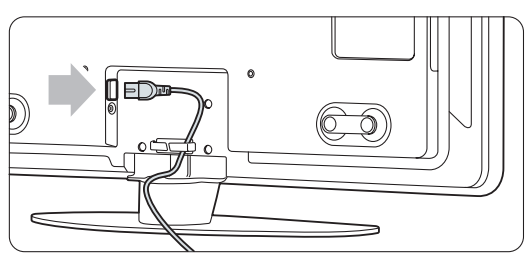

U modelů televizorů s úhlopříčkou 107 cm, 119 cm. a 132 cm.

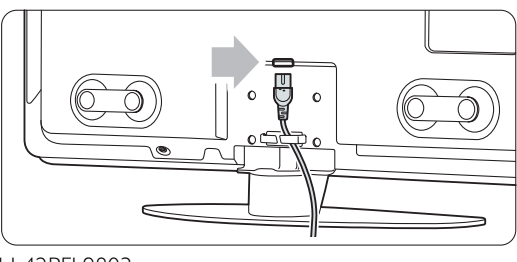

U 42PFL9803,

# **4 Použití televizoru**

Zde se dozvíte, jak ovládat televizor při každodenním používání.

## **4.1 Zapnutí nebo vypnutí – Pohotovostní režim**

## r**Poznámka**

Může trvat až 15 sekund, než se televizor zapne.

Zapnutí televizoru:

- Stiskněte tlačítko (<sup>1</sup>) Power na pravé straně televizoru, pokud nesvítí indikátor pohotovostního režimu.
- Stiskněte tlačítko  $\bigcup$  na dálkovém ovládání, pokud indikátor pohotovostního režimu svítí. Indikátor LightGuide při spouštění bliká a jakmile je televizor připraven k použití, zcela se zapne.

Přepnutí do pohotovostního režimu:

• Stiskněte tlačítko  $\bigcirc$  na dálkovém ovládání. Indikátor LightGuide se vypne a rozsvítí se indikátor pohotovostního režimu.

Vypnutí:

• Stiskněte tlačítko **(1) Power** na straně televizoru. Indikátor LightGuide i kontrolka pohotovostního režimu se vypnou.

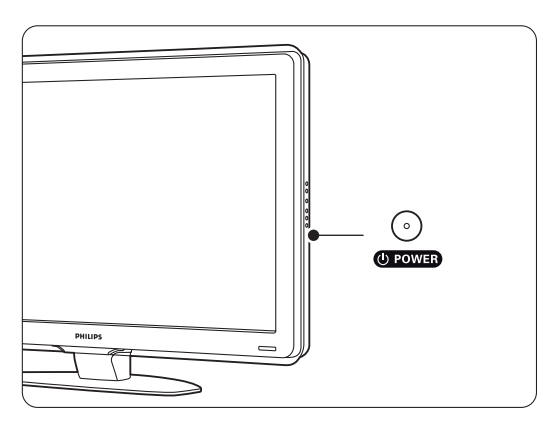

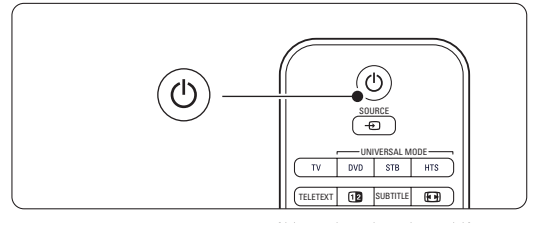

# **4.2 Sledování televizoru**

#### **4.2.**1 **Přepínání kanálů**

#### **1** Přepínání kanálů:

- Zadejte číslo (1 až 999) nebo stiskněte tlačítko P+ či P- na dálkovém ovládání.
- Stiskněte tlačítko Program/Channel nebo + na postranních ovládacích prvcích televizoru.
- **Ø Stisknutím tlačítka PSP se vrátíte k předchozímu** sledovanému televiznímu kanálu nebo připojenému zařízení.

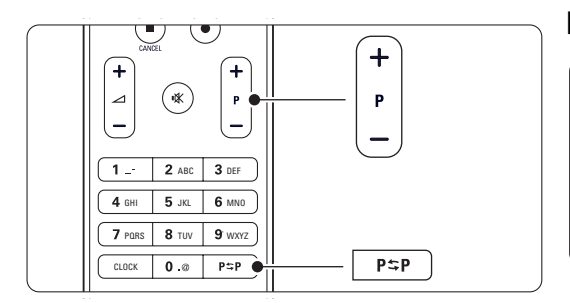

## **4.2.2 Úprava hlasitosti**

**1** Úprava hlasitosti:

- Stiskněte tlačítko  $\angle$  + nebo na dálkovém ovládání.
- Stiskněte tlačítko Volume + nebo na postranních ovládacích prvcích televizoru.
- **2** Vypnutí zvuku:
	- Stiskněte tlačítko  $\mathbf{K}$  na dálkovém ovládání.
	- Dalším stisknutím tlačítka  $\mathbf{K}$  zvuk obnovíte.

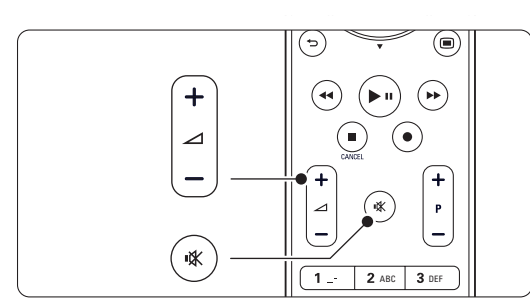

## **4.3 Sledování kanálů z digitálního přijímače**

- **† Zapněte digitální přijímač.** Obraz z přijímače se může na obrazovce objevit automaticky.
- **2** Televizní kanály vybírejte pomocí dálkového ovládání digitálního přijímače.

Pokud se obraz neobjeví:

- 1 Stiskněte tlačítko Source ⊕.
- **■** Stisknutím tlačítka ▲ nebo ▼ vyberte místo připojení digitálního přijímače.
- **B** Stiskněte tlačítko OK.

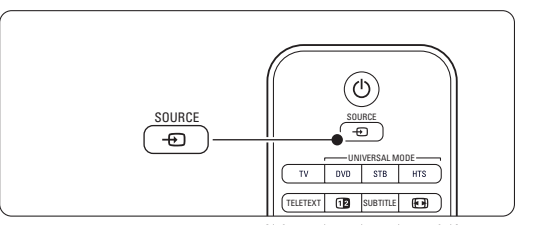

#### r**Poznámka**

Pokud jste zařízení dosud nepřipojili, viz část 7 Připojení.

# **4.4 Sledování připojených zařízení**

**1** Zapněte zařízení. Obraz ze zařízení se může objevit automaticky.

Pokud se obraz neobjeví:

- 8 Stiskněte tlačítko Source +1.
- **B** Stisknutím tlačítka ▲ nebo ▼ vyberte místo připojení zařízení.
- **\*** Stiskněte tlačítko OK.

#### r**Poznámka**

Pokud jste zařízení dosud nepřipojili, viz část 7 Připojení.

# **4.5 Sledování disku DVD**

- **1** Zapněte DVD přehrávač.
- <sup>2</sup> Vložte disk DVD do přehrávače. Na obrazovce se může automaticky zobrazit obraz disku DVD.
- **B** Stiskněte tlačítko Play ▶ na přehrávači DVD.

Pokud se obraz neobjeví:

- 1 Stiskněte tlačítko Source ⊕ na dálkovém ovládání.
- **■** Stisknutím tlačítka ▲ nebo ▼ vyberte místo připojení přehrávače DVD.
- Stiskněte tlačítko OK. Počkejte několik sekund, dokud se obraz neobjeví.
- $†$  Stiskněte tlačítko Play ►.

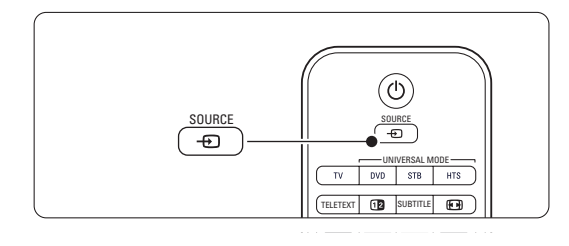

# **4.6 Výběr teletextové stránky**

Většina televizních kanálů vysílá informace prostřednictvím teletextu.

Prohlížení teletextu:

**1** Stiskněte tlačítko Teletext.

Objeví se hlavní stránka s rejstříkem.

- **2** Výběr požadované stránky:
	- Zadejte číslo stránky pomocí číselných tlačítek.
	- Stisknutím tlačítka P- nebo P+ nebo A nebo
	- ▼ nebo <del>つ</del> zobrazíte další nebo předchozí stránku.
	- •Stisknutím barevného tlačítka vyberte jednu z barevně označených položek v dolní části obrazovky.
	- Stisknutím tlačítka PSP se vrátíte na předchozí zobrazenou stránku.
- **B** Dalším stisknutím tlačítka Teletext vypnete Teletext.

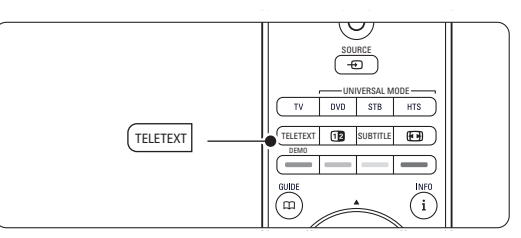

## r**Poznámka**

Pouze pro Spojené království: Některé digitální televizní kanály nabízejí speciální digitální textové služby (například BBC1).

Další informace o teletextu naleznete v části 5.6, Teletext.

# **4.7 Změna režimu Ambilight**

Režim Ambilight je možné nastavit mezi odpočinkovým a dynamickým nastavením, tak, aby se snadno a rychle přizpůsoboval obrazu na obrazovce.

## **Nastavení režimu Ambilight:**

- **1** Stisknutím tlačítka Ambilight zapněte režim Ambilight.
- **8** Stisknutím tlačítka Mode nastavte odpočinkové nebo dynamické hodnoty režimu Ambilight.

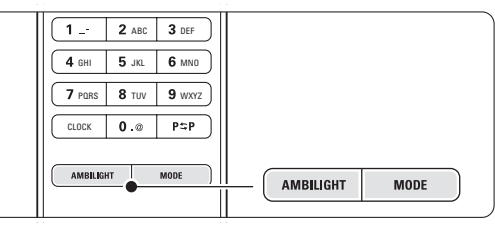

Nastavení režimu je k dispozici pouze v případě, že je barva režimu Ambilight nastavena a aktivní režim v menu Ambilight.

Pokud byla vybrána pevná barva, nemá tlačítko Mode žádné funkce.Viz část 5.5,Ambilight.

#### **Režim LoungeLight** (je-li k dispozici)

Režim Ambilight můžete zapnout v době, kdy je televizor v pohotovostním režimu.

- **1** Stiskněte tlačítko Ambilight. Počkejte, až se rozsvítí kontrolka režimu Ambilight.
- **D** Opakovaným stisknutím tlačítka Mode můžete přepínat mezi dostupnými efekty režimu Ambilight.

Další informace o funkci Ambilight naleznete v části 5.5,Ambilight.

## à **Tip**

Chcete-li si plně vychutnat funkci Ambilight, vypněte nebo ztlumte osvětlení místnosti.

# **5 Širší využití televizoru**

Tato část obsahuje informace o dalších možnostech využití televizoru:

- používání menu,
- nastavení obrazu, zvuku a funkce Ambilight,
- další informace o teletextu,
- postup vytvoření seznamů oblíbených kanálů,

# **5.1 Dálkové ovládání**

## **5.1.1 Přehled dálkového ovládání**

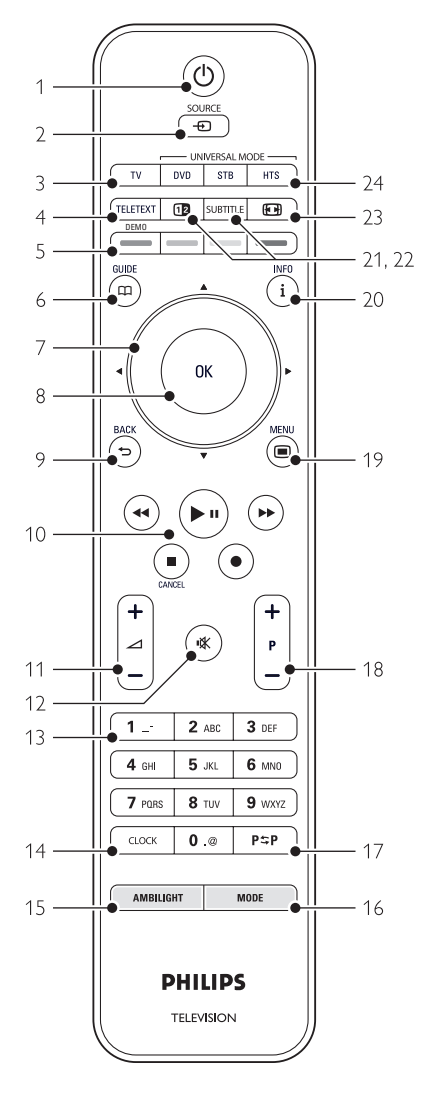

- výhody funkce EPG (Electronic Programme Guide),
- postup nastavení zámků a časovačů,
- nastavení titulků a výběr jazyka titulků,
- postup zobrazení fotografií nebo přehrávání oblíbené hudby z paměťového zařízení USB nebo počítače či domácí sítě.

#### 1 Pohotovostní režim (1)

Zapne televizor nebo jej přepne zpět do pohotovostního režimu.

#### 2 Tlačítko Source +

- Zapnutí nebo vypnutí menu Zdroj.
- Slouží k výběru připojeného zařízení nebo k návratu k televizoru.

#### 3 TV

Slouží k nastavení dálkového ovládání v režimu televizoru.

#### **Teletext**

Zapne nebo vypne teletext.

- 5 Barevná tlačítka
	- Snadný výběr teletextových stránek.
	- Snadný výběr úloh.

### Demo

Slouží k zapnutí menu Demo a předvedení funkcí televizoru.

#### $6$  Guide  $CD$

Zapne nebo vypne funkci EPG (Electronic Programme Guide – Elektronický průvodce programem).

#### 7 Navigační a otočné tlačítko

Navigace (▲, ▼, ◀, ▶) nebo otočení doleva či doprava při procházení seznamu nastavení.

#### 8 OK

- Zobrazí seznam kanálů.
- Aktivuje nastavení.

#### 9 Tlačítko Back <

Pro výběr předchozího programu nebo předchozí stránky teletextu.

Odebrání seznamu kanálů.

## 10 Tlačítka Audio a video <4, >/II, >>, ■, ●

Ovládání přehrávače nebo rekordéru DVD, Blu-ray Přehrávač disků nebo viderekordér. Cancel (pouze pro Spojené království) Slouží ke zrušení pouze digitálních textových nebo interaktivních služeb

#### 11 Volume  $\triangle$ Slouží k úpravě hlasitosti.

12 Mute

Vypne zvuk nebo jej obnoví.

## 13 Číselná tlačítka

Slouží k výběru televizního kanálu.

#### 14 Hodiny

Slouží k zobrazení času na obrazovce.

## 15 Ambilight

Zapne nebo vypne funkci Ambilight.

#### 16 Mode

Slouží k nastavení dynamického efektu režimu Ambilight

#### 17 Předchozí kanál PSP

Návrat k dříve prohlíženému kanálu

#### 18 +P- Další nebo předchozí kanál

Slouží k přepnutí na další nebo předchozí kanál v seznamu kanálů.

#### 19 Menu $\blacksquare$

Zapne či vypne menu.

#### 20 Informace na obrazovce i

Zobrazí informace o kanálu nebo pořadu, jsou-li k dispozici.

## 21 Dual screen [12]

Zobrazí teletext na pravé a obraz na levé straně obrazovky.

## 22 Subtitle

Slouží k aktivaci či deaktivaci režimu titulků.

- 23 Formát širokoúhlého obrazu F Slouží k výběru formátu obrazu.
- 24 DVD STB HTS Slouží k ovládání připojených zařízení.

Část příručky věnovanou konkrétnímu tlačítku dálkového ovládání vyhledejte v části 10, Rejstřík.

## **5.1.2 Univerzální dálkové ovládání**

Dálkové ovládání vašeho televizoru je univerzální dálkové ovládání, které lze používat i u jiných zařízení, jako jsou přehrávače a rekordéry DVD, přijímače digitálního signálu (set-top boxy – STB) nebo systémy domácího kina (HTS) značky Philips a spousty dalších značek.

**1** Stisknutím tlačítka DVD, STB nebo HTS vyberte DVD, kabelový přijímač (STB) nebo domácí kino (HTS). Po dobu, po kterou budete používat tento režim ovládání, bude tlačítko blikat.

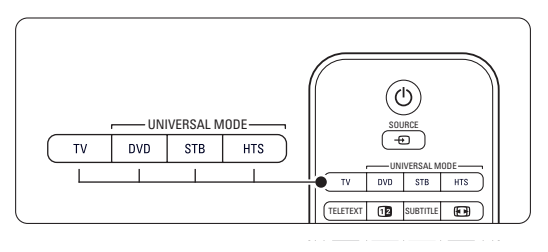

**2** K ovládání zařízení použijte příslušná tlačítka na dálkovém ovládání.

Pokud zařízení nereaguje nebo je jeho provoz nesprávný, je třeba nastavit dálkové ovládání pro konkrétní zařízení.Viz část 5.1.3 Nastavení pro ovládání konkrétního zařízení.

**El** Stisknutím tlačítka TV se vrátíte do normálního režimu televizoru. Pokud není po dobu 30 sekund stisknuto žádné tlačítko, dálkové ovládání se přepne zpátky do normálního televizního režimu.

## **5.1.3 Nastavení pro ovládání konkrétního zařízení**

Dálkové ovládání lze nakonfigurovat třemi způsoby pro ovládání zařízení konkrétní značky. Můžete

- použít funkci Pomocník univerzálního dálkového ovládání, který vám pomůže,
- zadat kód nastavení dané značky,
- zahájit automatické vyhledávání.

## r**Poznámka**

Dálkové ovládání pravděpodobně není kompatibilní se všemi typy DVD, kabelových přijímačů a systémů domácího kina.

## Způsob 1: Použití funkce Pomocník univerzálního dálkového ovládání

1 Zapněte zařízení.

 $\blacksquare$  Stisknutím tlačítka univerzálního režimu DVD, STB nebo HTS na dobu 4 sekund vyberte požadovaný univerzální režim nebo stiskněte tlačítko Menu ■ a vyberte položky Konfigur. > Instalace > Pomocník dálkového ovládání a zadejte stisknutím tlačítka ►.

- DVD je zkratka pro formát DVD, DVD-R, HDD a disky Blu-ray
- STB je zkratka digitálních přijímačů a set-top-boxů (kabel, satelit)
- HTS pro systémy domácího kina, audiovizuální systémy

Dálkové ovládání je nyní ve vybraném režimu programování. Postupujte podle instrukcí na obrazovce.

## r**Poznámka**

Televizor a zařízení musí být v dosahu dálkového ovládání.

## Metoda 2: Přímo zadejte kód nastavení

Místo použití funkce Pomocník univerzálního dálkového ovládání můžete přímo zadat instalační kód. Seznam těchto kódů pro jednotlivé značky a zařízení je uveden na konci této příručky.

- **1** Současně stisknutím tlačítka DVD, STB nebo HTS a OK na 4 sekundy vyberte požadovaný univerzální režim.
- <sup>2</sup> Zadejte trojmístný kód pro typ a značku daného zařízení. Pro některé značky je k dispozici několik kódů nastavení a je nutné vybrat známý kód. Můžete je zkoušet jeden po druhém. Pokud zadáte známý kód, bude výběr potvrzen všemi klávesami univerzálního režimu.V případě zadání neznámého kódu se všechna tlačítka univerzálního dálkového ovládání na dvě sekundy rozsvítí. Opakujte krok 2 s jiným kódem.
- **B** Namiřte dálkovým ovládáním na zařízení a stisknutím tlačítka (1) vyzkoušejte, zda je tento kód pro vaše zařízení známý.

V případě úspěchu vyzkoušejte, zda je možné ovládat všechny funkce.V případě neúspěchu nebo pokud nelze ovládat všechny funkce, opakujte kroky 1 a 2 s některým z jiných kódů nastavení pro vaši značku.

## Metoda 3:Automatické vyhledávání všech kódů

Pokud se vám vyhledání známé značky nebo kódu nezdaří, můžete vyzkoušet automatické vyhledávání všech kódů. Automatické vyhledávání může několik minut trvat.

Pokud není ani po automatickém vyhledávání úspěšný žádný z kódů, není možné konkrétní zařízení ovládat pomocí dálkového ovládání.V takovém případě použijte vlastní dálkové ovládání daného zařízení.

- $\blacksquare$  Zapněte zařízení, pro které chcete zapnout dálkové ovládání televizoru.
- **2.** Během automatického vyhledávání miřte dálkovým ovládáním na zařízení.
- **B** Chcete-li vybrat potřebný univerzální režim, současně stiskněte na 4 sekundy tlačítko DVD, STB nebo HTS a OK.

Vybraný univerzální režim konstantně bliká.

- <sup>4</sup> Stisknutím tlačítka OK začněte automatické vyhledávání. Každé dvě sekundy při odeslání nového kódu bude blikat tlačítko (<sup>I</sup>). Stále miřte dálkovým ovládáním na zařízení.
- **B** Po vypnutí zařízení ukončete vyhledávání stisknutím tlačítka OK.
- 6 Stisknutím tlačítka (b zapněte zařízení.
- **7** Chcete-li vyzkoušet, zda lze ovládat všechny funkce, použijte tlačítka dálkového ovládání. Pokud není možné ovládat všechny funkce, dalším stisknutím tlačítka OK pokračujte v automatickém vyhledávání správného kódu.

≈Jestliže se vám daří ovládat všechny funkce, stiskněte aktuálně vybrané tlačítko univerzálního režimu k potvrzení a ukončení automatického vyhledávání.

## r**Poznámka**:

Chcete-li automatické vyhledávání pozastavit, stiskněte tlačítko OK. Stisknutím tlačítka ▲ nebo ▼ můžete vyhledávat kódy jeden po druhém směrem dopředu nebo dozadu a vyhledat známý kód pro zařízení nebo můžete dalším stisknutím tlačítka OK pokračovat v automatickém vyhledávání.

### **5.1.4 Dálkové ovládání trvale udržujte ve vybraném univerzálním režimu**

Pokud stisknete tlačítko DVD, STB nebo HTS, je možné pomocí dálkového ovládání ovládat jiná zařízení. Pokud není po dobu 30 sekund stisknuto žádné tlačítko, dálkové ovládání se přepne zpátky do normálního televizního režimu.

Dálkové ovládání lze nastavit tak, aby byl univerzální režim podržen, dokud nestisknete jiné tlačítko univerzálního režimu.Tím je deaktivováno 30sekundové přepnutí zpět do normálního režimu televizoru.

**1** Stiskněte tlačítko TV.

**2** Současně stiskněte a podržte tlačítka OK a n po dobu 4 sekund. Na 2 sekundy se rozsvítí tlačítko (<sup>1</sup>).

Odteď se dálkové ovládání nepřepne zpět do normálního režimu televizoru.

Chcete-li se vrátit k přepnutí na normální režim televizoru po 30 sekundách, proveďte stejné kroky 1 a 2.

## **5.1.5 Přehled funkcí zařízení**

Jestliže je dálkové ovládání nastaveno pro příslušné zařízení, všechna tlačítka kromě níže uvedených si zachovávají svoji původní funkci.

## • DVD přehrávač

Tlačítko Menu = nabídka disku DVD P+/- = další/předchozí stopa disku DVD

- Rekordér DVD Tlačítko  $\blacktriangleleft$  = předchozí stopa disku DVD-R Tlačítko  $\blacktriangleright$  = další stopa disku DVD-R
- DVD rekordér s pevným diskem Tlačítko Menu = prohlížeč DVD-R HDD Tlačítko  $\blacktriangleleft$  = předchozí stopa disku DVD-R HDD
- $T$ lačítko  $\blacktriangleright$  = další stopa disku DVD-R HDD • Přehrávač disků Blu-ray (BD)
- Tlačítko  $\Box$  = nabídka obsahu BD Tlačítko Menu = nabídka disku BD
- Digitální nebo satelitní přijímač Funkce nezměněny.
- Systém domácího kina (HTS) Tlačítko Menu = nabídka disku HTS Tlačítko  $\angle$  = hlasitost HTS P+/- = další/předchozí stopa HTS

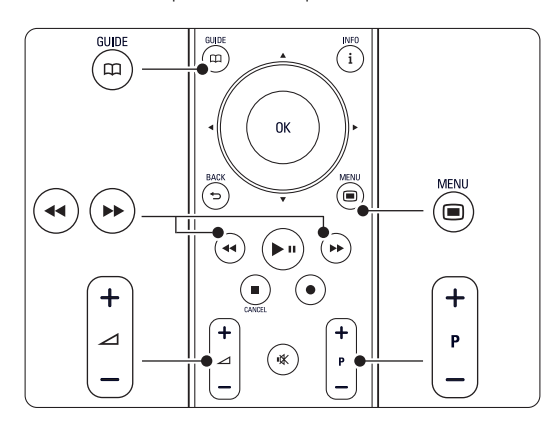

# **5.1.6 Kódy nastavení na dálkovém ovládání**

Viz konec této příručky.

# **5.2 Jas indikátoru LightGuide**

Indikátor LightGuide v přední části televizoru označuje jeho spouštění.

Po jeho spuštění trvale svítí. Můžete nastavit intenzitu světla nebo nechat indikátor po spuštění vypnout.

- 1 Stiskněte tlačítko Menu > Konfigur. > Instalace  $>$  Předvolby  $>$  las LightGuide.
- **■** Stisknutím tlačítka ► vstoupíte do seznamu.
- **B** Stisknutím tlačítka ▲ nebo ▼ vyberte úroveň jasu 0 (vypnuto) až 4.

# **5.3 TV menu**

Menu na obrazovce slouží k instalaci televizoru, k úpravám nastavení obrazu, zvuku a režimu Ambilight a k přechodu k jednotlivým funkcím.Tato část poskytuje přehled jednotlivých menu a popisuje způsob jejich procházení.

## **5.3.1 Menu**

- 1 Stisknutím tlačítka Menu zobrazíte hlavní TV menu.
- **■** Stisknutím tlačítka Menu ukončete TV menu.

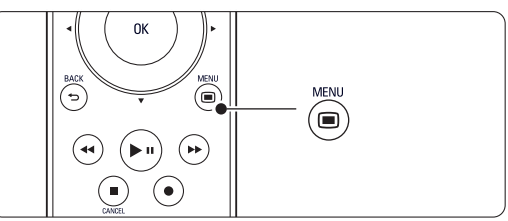

TV menu nabízí následující položky:

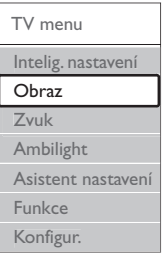

#### • Inteligentní nastavení

Výběrem této položky nastavíte televizor na jedno z předdefinovaných nastavení. Každé nastavení představuje kombinaci obrazu, zvuku a funkce Ambilight.

#### • Obraz

Výběrem této položky menu upravíte všechna nastavení obrazu.

• Zvuk

Výběrem této položky menu upravíte všechna nastavení zvuku.

#### • Ambilight

Výběrem této položky menu upravíte všechna nastavení režimu Ambilight.

#### • Asistent nastavení

Asistent nastavení vás snadno provede základním nastavením obrazu, zvuku a funkce Ambilight.

## • Funkce

Tuto položku vyberte k nastavení ostatních funkcí.

## • Konfigur.

Výběrem této položky

- nainstalujete a aktualizujete software televizoru;

- můžete využít asistenta dálkového ovládání, který vám pomůže nastavit dálkové ovládání tak, aby jeho pomocí bylo možné ovládat ostatní zařízení;
- můžete využít pomocníka připojení, jehož pomocí můžete k televizoru připojit zařízení.

## **5.3.2 Použití menu**

Na základě tohoto příkladu se můžete naučit používat menu.

1 Stiskněte tlačítko Menu (■).

Na obrazovce se objeví TV menu.

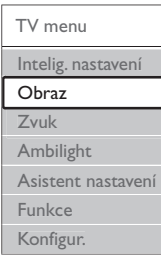

- **2** Stisknutím tlačítka ▲ nebo ▼ vyberte možnost Obraz.
- **B** Stisknutím tlačítka ► přejděte k nastavení obrazu.

<sup>4</sup> Stisknutím tlačítka ▼ vyberte položku *as*.

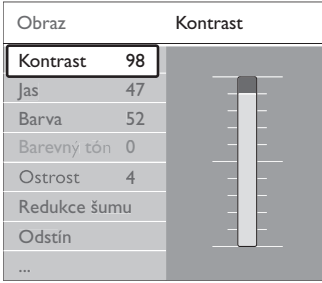

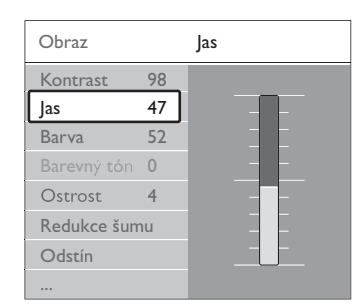

5 Stisknutím tlačítka ► vstoupíte do nastavení jasu.

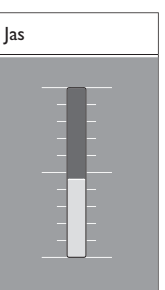

**7.** Stisknutím tlačítka ▲ nebo ▼ upravte nastavení. **7** Stisknutím tlačítka < se vrátíte k nastavení obrazu nebo stisknutím tlačítka Menu  $\blacksquare$ ukončíte TV menu.

## r**Poznámka**:

V případě, že jsou nastaveny a vysílány digitální kanály, je k dispozici více voleb.

## **5.4 Nastavení obrazu a zvuku**

Při prvním zapnutí televizoru jste vybrali preferované nastavení obrazu, zvuku a režimu Ambilight.V následujících částech je popsáno, jak tato nastavení změnit nebo znovu upravit.

## **5.4.1 Inteligentní nastavení**

Nastaví u televizoru jedno z předem definovaných nastavení. Každé nastavení představuje kombinaci obrazu, zvuku a funkce Ambilight.

- 1 Stiskněte tlačítko Menu a vyberte položku Inteligentní nastavení.
- **2** Stisknutím tlačítka ► vstoupíte do seznamu.
- Si Stisknutím tlačítka A nebo v vyberte nastavení.
- <sup>4</sup> Stiskněte tlačítko OK.

S Stisknutím tlačítka Menu i ukončete TV menu. Inteligentní nastavení: Osobní, Živé, Standardní, Film, Úspora energie, Hra.

## **5.4.2 Asistent nastavení**

Asistent nastavení vás snadno provede základním nastavením obrazu a zvuku. Postupujte podle instrukcí na obrazovce.

- 1 Stiskněte tlačítko Menu ■, vyberte položku Asistent nastavení a vstupte do něj stisknutím tlačítka **►**
- <sup>2</sup> Stisknutím zeleného tlačítka na dálkovém ovládání spustíte asistenta.
- **B** Stisknutím tlačítka < či ► vyberte pro svou volbu levou nebo pravou stranu.
- **† Stisknutím zeleného tlačítka přejděte k dalšímu** nastavení. Projdete několik nastavení. Po dokončení zobrazí televizor dotaz, zda chcete tato nastavení uložit.
- **B** Stisknutím zeleného tlačítka uložíte všechna nastavení.

## **5.4.3 Nastavení obrazu**

- Tato část popisuje, jak samostatně upravit všechna nastavení obrazu.
- 1 Stiskněte tlačítko Menu I.
- $\blacksquare$  Vyberte položku **Obraz** a stisknutím tlačítka ▶ vstoupíte do seznamu.
- Stisknutím tlačítka A nebo v vyberte nastavení.

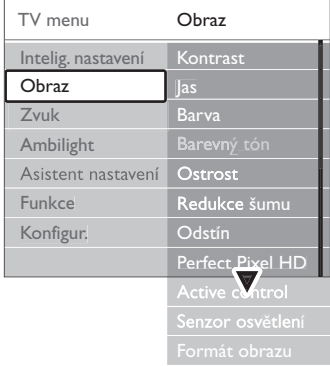

#### • Kontrast

Změní úroveň jasných částí v obraze, avšak ponechá tmavé části beze změny.

• Jas

Změní úroveň světla v obraze jako celku.

- Barevná sytost Změní úroveň saturace.
- Barevný tón

Pokud je vysílán signál NTSC, kompenzuje tato úroveň barevné odchylky.

• Ostrost

Změní úroveň ostrosti jemných detailů.

• Redukce šumu

Odfiltruje a redukuje šum v obraze. Úroveň lze nastavit na hodnotu Minimum, Střední, Maximum nebo Vypnuto.

• Odstín

Nastaví barvy na hodnotu Normální,Teplý (načervenalé) nebo Studený (namodralé). V případě výběru volby Osobní můžete vytvořit vlastní nastavení v menu Osobní.

•Osobní

Stisknutím zeleného tlačítka vyberte jednotlivé ukazatele, u kterých chcete změnit hodnotu:

- R-WP: červená, bílý bod

- G-WP: zelená, bílý bod
- B-WP: modrá, bílý bod
- R-BL: červená, úroveň černé
- G-BL: zelená, úroveň černé

## • Perfect Pixel HD

Slouží k ovládání upřesněného nastavení modulu Perfect Pixel HD.Výsledkem je nejlepší ostrost, kontrast, barva a pohyb.

![](_page_18_Picture_483.jpeg)

## - HD Natural Motion

Odebere chvění při pohybu a reprodukuje hladký pohyb, zejména ve filmech.

- 100 Hz Clear LCD (je-li k dispozici) Zajišťuje vynikající ostrost reprodukce pohybu, lepší úroveň černé, vysoký kontrast bez problikávání, tichý obraz a větší úhel zobrazení.
- Zvýšená ostrost Umožňuje mimořádnou ostrost, zejména

v liniích a konturách obrazu.

- Dynamický kontrast

Nastaví úroveň, při které televizor automaticky vylepší detaily v tmavých, středně tmavých a světlých oblastech obrazu.

- Dynamické podsvícení

Nastaví úroveň, při které lze snížit spotřebu energie ztlumením intenzity jasu na obrazovce. Vyberte nejlepší spotřebu energie obrazu s nejlepší intenzitou jasu.

- Redukce MPEG artefaktů

Vyhladí přechody v digitálním obsahu.

- Zvýšení sytosti barev Oživí barvy a zlepší rozlišení detailů v jasných barvách.
- Active Control

Opraví veškerý příchozí signál, aby bylo dosaženo nejlepšího možného obrazu.

- Zapne či vypne funkci Active Control.
- Senzor osvětlení Přizpůsobí obraz a přizpůsobí funkce Ambilight
	- světelným podmínkám v místnosti. Zapne či vypne senzor osvětlení.
- Formát obrazu / Režím autom. formát Viz část 5.4.4, Formát širokoúhlého obrazu.

## **5.4.4 Formát širokoúhlého obrazu**

Můžete zabránit zobrazení černých pruhů po stranách nebo nad a pod obrazem. Změňte formát obrazu tak, aby zaplnil obrazovku.

**1** Stisknutím tlačítka **(a)** zapněte menu Formát obrazu.

![](_page_19_Figure_3.jpeg)

- **■** Stisknutím tlačítka ▲ nebo ▼ vyberte dostupný formát obrazu.
- **B** Stiskněte tlačítko OK.
- 4. Stisknutím tlačítka ▲ posunete obraz nahoru tak, aby byly viditelné částečně skryté titulky.

## à **Tip**

Doporučuje se nastavení Automatický formát, které zajišťuje minimální zkreslení.

• Automatický formát (ne pro PC.)

Automaticky zvětší obraz na celou obrazovku. Titulky zůstanou viditelné. Automatický formát lze nastavit ve dvou různých režimech.

- ‡ V TV menu vyberte položku Obraz > Režim Automatický formát.
- **<sup>2</sup>** Výběrem položky Auto-fill zcela zaplníte obrazovku.Výběrem

položky Auto-zoom zachováte původní formát obrazu, ale mohou se zobrazovat černé pruhy.

![](_page_19_Picture_14.jpeg)

- $\cdot$  4:3 (ne pro HD.) Zobrazuje klasický formát 4:3.
- Rozšířený obraz 14:9 (ne pro HD.) Nastaví formát 14:9.

![](_page_19_Picture_17.jpeg)

![](_page_19_Picture_18.jpeg)

- Širokoúhlý obraz Roztáhne formát na 16:9.
- Bez měřítka

(pouze u HD a PC.) Maximální ostrost. Ohraničení mohou být zkreslená. Na obrazech z počítače se mohou objevit černé pruhy.

![](_page_19_Figure_22.jpeg)

![](_page_19_Picture_23.jpeg)

![](_page_19_Picture_24.jpeg)

## **e** Poznámka

Nezapomeňte pojmenovat připojení v menu Připojení. Viz část 7.5.1, Pojmenování zařízení.

## **5.4.5 Nastavení zvuku**

Tato část popisuje, jak upravit všechna nastavení zvuku.

- 1 Stiskněte tlačítko Menu na dálkovém ovládání a vyberte položku Zvuk.
- **2** Stisknutím tlačítka ► vstoupíte do seznamu.
- **B** Stisknutím tlačítka ▲ nebo ▼ vyberte nastavení.

![](_page_19_Picture_453.jpeg)

![](_page_19_Picture_33.jpeg)

![](_page_19_Picture_34.jpeg)

## • Ekvalizér

Změní hloubky a výšky zvuku. Po výběru jednotlivých ukazatelů můžete změnit nastavení.

#### • Hlasitost

Změní hlasitost. Při úpravě hlasitosti pomocí tlačítek se zobrazí ukazatel hlasitosti. Nechcete-li, aby se zobrazil, přejděte k položce Menu > Konfigur. > Instalace > Předvolby a stisknutím tlačítka ▶ vstupte do seznamu a vyberte možnost vypnutí ukazatele hlasitosti.

## • Hlasitost – zrakově postižení

Mění hlasitost vybraného jazyka zvuku pro zrakově postižené v menu Nastavení, instalace.Viz část 6.1,Automatická instalace.

## • Stereo vyvážení

Upraví vyvážení mezi levým a pravým reproduktorem tak, aby co nejlépe vyhovovalo místu vašeho poslechu.

• Jazyk zvuku

V případě, že jsou nastaveny a vysílány digitální kanály, může být pro aktuální pořad k dispozici seznam jazyků zvuku.

Chcete-li jazyk zvuku změnit trvale, vyhledejte informace v části 6, Nastavení kanálů.

• Zvuk I/II

Jsou-li vysílány dva různé jazyky, lze volit mezi nimi.

• Mono/Stereo

Je-li k dispozici stereofonní vysílání, můžete u jednotlivých televizních kanálů vybrat volbu Mono nebo Stereo.

• Reproduktory televizoru

Pokud jste k televizoru připojili zvukový systém, můžete vypnout reproduktory televizoru. Jestliže váš zvukový systém podporuje funkci Easylink, získáte informace v části 7.2.2 Easylink. Vyberte možnost Automaticky, pokud chcete, aby váš zvukový systém automaticky přehrával zvuky z televizoru.

• Surround režim

Slouží k výběru prostorovějšího zvuku, je-li vysílán nebo je-li k dispozici z připojeného zařízení.

• Hlasitost sluchátek

Změní hlasitost sluchátek. Zvuk reproduktorů televizoru můžete vypnout pomocí tlačítka  $\mathbf{K}$  na dálkovém ovládání.

• Automatické vyrovnávání hlasitosti

Redukuje náhlé rozdíly v hlasitosti, například na začátku reklamního bloku nebo při přepnutí mezi kanály.Vyberte možnost Zapnuto nebo Vypnuto.

• Delta hlasitost

Vyrovnává rozdíly v hlasitosti mezi kanály nebo připojenými zařízeními.

- **† Přepněte na kanál nebo zařízení, u kterého** chcete vyrovnat rozdíl hlasitosti.
- **2** Vyberte položku Delta hlasitost v menu Zvuk a změňte úroveň hlasitosti.
- Automat. prostorový zvuk

Přepne televizor automaticky na nejlepší vysílaný režim prostorového zvuku.Vyberte možnost Zapnuto nebo Vypnuto.

# **5.5 Ambilight**

Tato část popisuje, jak upravit všechna nastavení funkce Ambilight.

- 1 Stiskněte tlačítko Menu a vyberte položku Ambilight.
- **■** Stisknutím tlačítka ► vstoupíte do seznamu.
- **B** Stisknutím tlačítka ▲ nebo ▼ vyberte nastavení.

![](_page_20_Picture_471.jpeg)

## • Ambilight

Zapne či vypne funkci Ambilight.

## • Aktivní režim

Slouží k nastavení režimu Ambilight mezi odpočinkovým a dynamickým nastavením. Je k dispozici pouze v případě, kdy byl v nabídce barvy režimu Ambilight vybrán aktivní režim. Odpočinkový: Nastaví režim Ambilight tak, aby se plynule a hladce měnil společně s obrazem na obrazovce.

Dynamický: Nastaví režim Ambilight tak, aby se měnil rychle a dynamicky.

• Jas

Změní světelný výstup funkce Ambilight.

• Barva

Nastaví barvu režimu Ambilight na dynamické chování (aktivní režim) nebo některou z předdefinovaných pevných barev režimu Ambilight.

Osobní umožňuje vyladění pevné barvy.

![](_page_20_Picture_472.jpeg)

## • Rozdělení

Nastaví úroveň rozdílu v barvě režimu Ambilight a bočními stranami televizoru. Při vypnutí rozdělení je nastaven dynamický, avšak monochromatický režim Ambilight.

## **Q** Varování

Chcete-li zabránit špatnému příjmu infračerveného signálu z dálkového ovládání, umístěte zařízení z dosahu funkce Ambilight.

# **5.6 Teletext**

Tento televizor má kapacitu paměti 1200 stránek, do které ukládá většinu teletextových stránek a podstránek, aby se zkrátila čekací doba.

Chcete-li vybrat teletextovou stránku, vyhledejte informace v části 4.6,Výběr teletextové stránky.

## **5.6.1 Výběr jazyka teletextu**

Někteří provozovatelé digitálních televizorů nabízejí možnost výběru preferovaného jazyka teletextu.Viz část 6.1,Automatická instalace.

## **5.6.2 Výběr podstránek u čísla stránky**

Číslo teletextové stránky může zahrnovat několik podstránek. Stránky se zobrazí na pruhu vedle hlavního čísla stránky.

- **1** Stiskněte tlačítko Teletext.
- **2** Vyberte teletextovou stránku.
- **B** Stisknutím tlačítka < nebo ► vyberte podstránku.

![](_page_21_Figure_12.jpeg)

## **5.6.3 Vyberte možnost T.O.P. teletextových stránek**

Teletextové stránky (tabulka stránek) nejsou vysílány na všech televizních kanálech. Z jednoho tématu na jiné lze snadno přecházet bez použití čísel stránek.

- **1** Stiskněte tlačítko Teletext.
- **2** Stiskněte tlačítko i.

![](_page_21_Figure_17.jpeg)

Zobrazí se přehled teletextových stránek.

- **B** Pomocí tlačítek < nebo ►, ▲ nebo ▼ vyberte téma.
- <sup>2</sup> Stisknutím tlačítka OK zobrazte stránku.

**5.6.4 Teletext v režimu Dual Screen** (není k dispozici pro kanály s digitálními textovými službami)

Televizní kanál a teletext můžete sledovat vedle sebe.

- **1** Stisknutím tlačítka **12** zobrazíte teletext v režimu Dual Screen.
- **Dalším stisknutím tlačítka Teletext zobrazíte** standardní teletext.
- Stisknutím tlačítka Teletext vypněte teletext.

## **5.6.5 Hledání na teletextu**

Můžete rychle přeskočit na téma spojené s řadou čísel stránek nebo vyhledat na teletextových stránkách konkrétní slova.

- **1** Stiskněte tlačítko Teletext.
- **2** Stisknutím tlačítka OK zvýrazníte první slovo nebo číslo.
- **₹** Stisknutím tlačítka < nebo ►, ▲ nebo ▼ přejděte na další slovo nebo číslo na stránce.
- 4 Stisknutím tlačítka OK zahájíte hledání na stránce obsahující zvýrazněné slovo nebo číslo.
- Chcete-li ukončit hledání, tiskněte tlačítko ▲, dokud nepřestane být zvýrazněno zadané slovo nebo číslo.

## **5.6.6 Zvětšení stránek teletextu**

Většího pohodlí při čtení dosáhnete zvětšením teletextové stránky.

- **1** Stiskněte tlačítko Teletext a vyberte stránku teletextu.
- **Ø** Stisknutím tlačítka **[ n**] na dálkovém ovládání zvětšíte horní část stránky.
- **B** Dalším stisknutím tlačítka **[ ]** zobrazíte ve zvětšené podobě dolní část stránky.
- 4 Stisknutím tlačítka ▲ nebo ▼ můžete zvětšenou stránku procházet.
- **B** Dalším stisknutím tlačítka **[B**] se vrátíte k normální velikosti stránky.

![](_page_21_Figure_40.jpeg)

## **5.6.7 Menu teletextu**

Pomocí voleb v menu teletextu můžete zobrazit skryté informace, spustit automatické opakování podstránek a změnit nastavení znaků.

• Odkrýt

Skryje nebo zobrazí skryté informace na stránce, jako jsou například řešení hádanek nebo kvizů.

• Opakování podstránek

Pokud jsou pro vybranou stránku k dispozici podstránky, můžete nastavit jejich automatické opakování.

• Jazyk

Některé jazyky používají odlišnou sadu znaků. Po přepnutí na tuto jinou sadu se text zobrazí správně.

**1** Stiskněte tlačítko Teletext.

**2** Stiskněte tlačítko Menu ■ .

![](_page_22_Figure_10.jpeg)

- **₹** Stisknutím tlačítka ▲ nebo ▼ vyberte volbu.
- **\*** Stisknutím tlačítka OK změňte nastavení.
- S Stisknutím tlačítka Menu i ukončete menu teletextu.
- **6** Stisknutím tlačítka Teletext vypněte teletext.

#### **5.6.8 Digitální textové služby** (pouze Spojené království)

Některé společnosti poskytující digitální televizní vysílání nabízejí na svých digitálních televizních kanálech speciální digitální textové nebo interaktivní služby (například BBC1).Tyto služby lze ovládat jako běžný teletext prostřednictvím číselných, barevných a navigačních tlačítek, pomocí kterých lze vybírat položky a procházet je.

- **1** Stiskněte tlačítko Teletext.
- **Ø** Stisknutím tlačítka < nebo ►, ▲ nebo ▼ vyberte nebo zvýrazněte položky.
- **3** Stisknutím jednoho z barevných tlačítek vyberte volbu.
- <sup>4</sup> Stisknutím tlačítka OK potvrdíte nebo aktivujete výběr.
- Stisknutím tlačítka Cancel zrušíte digitální textové nebo interaktivní služby.

## ç **Varování**

Digitální textové služby jsou blokovány, pokud jsou vysílány titulky a titulky jsou v menu Funkce nastaveny na hodnotu Zapnuto.Viz část 5.10 Titulky.

## **5.6.9 Teletext 2.5**

Je-li na televizním kanálu vysílán tento teletext, nabízí více barev a lepší grafiku.

Volba Teletext 2.5 je v továrním nastavení zapnuta.

- 1 Stiskněte tlačítko Menu na dálkovém ovládání a vyberte položku Konfigur. > Instalace > Předvolby > Teletext 2.5 a stisknutím tlačítka
	- vstupte do seznamu.

**2** Vyberte možnost Zapnuto nebo Vypnuto.

# **5.7 Vytváření seznamů oblíbených kanálů**

Můžete zobrazit seznam Všechny kanály nebo nastavit vlastní seznam oblíbených kanálů s preferovanými televizními kanály a rozhlasovými stanicemi.

## **5.7.1 Výběr seznamu oblíbených kanálů**

Zde se dozvíte, jak vybrat jeden ze seznamů oblíbených kanálů.

**1** Stiskněte tlačítko OK.

Poprvé se po dokončení instalace zobrazí seznam Všechny kanály. Jinak se po stisknutí tlačítka zobrazí poslední zvolený seznam oblíbených kanálů.

![](_page_22_Picture_533.jpeg)

- **2** Stisknutím červeného tlačítka zobrazíte všechny seznamy oblíbených kanálů.
- **B** Stisknutím tlačítka ▲ nebo ▼ vyberte seznam. <sup>4</sup> Stiskněte tlačítko OK.
- Zobrazí se vybraný seznam oblíbených kanálů. **5** Dalším stisknutím tlačítka OK zobrazení ukončíte.
- 

## **5.7.2 Nastavení seznamu oblíbených kanálů**

Můžete vytvořit nebo upravit vlastní seznam oblíbených kanálů.

- **1** Stiskněte tlačítko OK.
	- Zobrazí se poslední vybraný seznam.
- **2** Stisknutím červeného tlačítka zobrazíte všechny seznamy oblíbených kanálů.
- **₹** Stisknutím tlačítka ▲ nebo ▼ vyberte seznam.
- <sup>4</sup> Stiskněte tlačítko OK.
- **S** Stisknutím zeleného tlačítka přejděte do režimu úprav.Ve vybraném seznamu se zobrazí úplný seznam kanálů.
- **6** Stisknutím tlačítka ▲ nebo ▼ zvýrazněte kanál.
- **7** Stisknutím tlačítka OK označte zvýrazněný kanál (nebo jeho označení zrušte). Kanál je přidán do vybraného seznamu (nebo z něj odebrán).
- ≈Dalším stisknutím zeleného tlačítka režim úprav ukončíte.

Znovu se zobrazí upravený seznam kanálů.

## **5.7.3 Výběr kanálu ze seznamu oblíbených kanálů**

**1** Stiskněte tlačítko OK.

Zobrazí se poslední vybraný seznam kanálů.

- Stisknutím tlačítka ▲ nebo zvýrazněte kanál.
- **B** Stiskněte tlačítko OK.

Televizor se naladí na tento kanál.

## à **Tip**

- Pomocí tlačítek -P+ můžete procházet televizní kanály ve vybraném seznamu oblíbených kanálů.
- I nadále můžete zvolit kanály, které nejsou označeny jako oblíbené, a to pomocí číselných tlačítek.

![](_page_23_Figure_16.jpeg)

# **5.8 Funkce EPG (Electronic Programme Guide)**

Funkce EPG (Electronic Programme Guide – Elektronický průvodce programem) vás na obrazovce provede naplánovanými digitálními televizními programy. Programy můžete procházet, vybírat a zobrazovat podle času, názvu nebo žánru. Existují dva typy funkce EPG: pro aktuální a nejblíže následující pořady ("Now and Next" – Nyní a další) a pro sedm či osm dnů.

V případě, že jsou nastaveny a vysílány digitální kanály, je funkce EPG k dispozici.Typ pro aktuální a nejblíže následující pořady je k dispozici vždy, avšak funkce EPG pro sedm či osm dnů je dostupná jen v některých zemích.

V menu funkce EPG můžete...

- zobrazit seznam aktuálních vysílaných pořadů,
- zobrazit další pořad,
- seskupit pořady podle žánru,
- nastavit připomenutí začátků pořadů,
- nastavit preferované kanály EPG,
- apod.

### **5.8.1 Zapnutí funkce EPG** 1 Stiskněte tlačítko **m**.

![](_page_23_Figure_28.jpeg)

Zobrazí se následující typ funkce EPG:

## **Funkce EPG pro aktuální a nejblíže následující pořady**

Zobrazí se podrobné informace o aktuálním pořadu.

nk

![](_page_23_Picture_383.jpeg)

#### Nebo

Funkce EPG pro sedm či osm dnů

Načtení dat EPG může chvíli trvat. Zobrazí se seznam televizních programů.

![](_page_24_Picture_351.jpeg)

- <sup>2</sup> Pomocí barevných tlačítek aktivujte dostupné akce v dolní části obrazovky.
- Další: Zobrazí informace o dalším pořadu.
- Připomenutí: Slouží k označení nebo zrušení označení pořadu pro připomenutí.
- Sledovat: Slouží ke sledování nebo poslechu aktuálního pořadu.
- Přejdi na...: Slouží k přechodu na další nebo předchozí den.
- Info: Zobrazí informace o vybraném pořadu (jsou-li k dispozici).
- Stisknutím tlačítka **m** ukončíte funkci EPG.

## **5.8.2 Další informace o funkci EPG pro sedm či osm dnů**

Hledání podle žánru, plánovaná připomenutí a další možnosti lze nastavit v menu Průvodce programem.

- 1 Stiskněte tlačítko  $\Box$  na dálkovém ovládání.
- **2** Stiskněte tlačítko Menu ■.

Objeví se menu Průvodce programem.

![](_page_24_Picture_352.jpeg)

- **S** Stisknutím tlačítka ▲ nebo ▼ vyberte volbu menu.
- <sup>4</sup> Stisknutím tlačítka ► ji zadejte.
- 5 Stisknutím tlačítka ▲ nebo ▼ proveďte výběr.
- **6** Stisknutím tlačítka OK aktivujte volbu nebo stiskněte zelené tlačítko, chcete-li pořad sledovat.
- **1** Stisknutím tlačítka  $\Box$  ukončíte funkci EPG.

## **e** Poznámka

V menu Průvodce programem se objeví pouze kanály označené jako Prefer. EPG kanály.

# **5.9 Časovače a zámky**

Tato část popisuje, jak zapnout nebo vypnout televizor v zadaný čas a jak televizor zamknout či odemknout.

## **5.9.1 Automatické přepnutí do pohotovostního režimu**

Automatické vypnutí přepne televizor do pohotovostního režimu po určité době.

1 Stiskněte tlačítko Menu ■ na dálkovém ovládání a vyberte položku Funkce > Automatické vypnutí a stisknutím tlačítka ▶ přejděte na ukazatel automatického vypnutí.

**2** Stisknutím tlačítka ▲ nebo ▼ nastavte dobu až 180 minut v krocích po 5 minutách.V případě nastavení 0 minut je automatické vypnutí deaktivováno.

Televizor můžete vždy vypnout dříve nebo dobu během jejího odpočítávání resetovat.

## **5.9.2 Automatické zapnutí televizoru**

Časový spínač automaticky zapne televizor z pohotovostního režimu na zadaném kanálu v zadaný čas.

- 1 Stiskněte tlačítko Menu na dálkovém ovládání a vyberte položku Funkce > Časový spínač a stisknutím tlačítka > vstupte do menu Časový spínač.
- 2 Pomocí tlačítek < nebo ►, ▲ nebo ▼ vyberte a zadejte položky menu tak, abyste nastavili kanál, den v týdnu a počáteční čas.
- **B** Volbu potvrďte stisknutím tlačítka OK.
- ₹ Stisknutím tlačítka Menu menu opustíte.

## à **Tip**

Chcete-li vypnout časový spínač, vyberte v menu Časový spínač volbu Vypnuto.

## **5.9.3 Uzamknutí televizních kanálů a programů**

Televizní kanály a programy z připojených zařízení můžete uzamknout, abyste zabránili dětem v jejich sledování. Zamykání a odemykání se provádí pomocí čtyřmístného kódu.

#### Zadání nebo změna kódu

- 1 Stiskněte tlačítko Menu na dálkovém ovládání, vyberte položku Funkce > Zadat nebo Změňte kód a stisknutím tlačítka ▶ zadejte kód.
- **2** Zadejte kód pomocí číselných tlačítek. Znovu se zobrazí menu Funkce a zpráva

potvrzující vytvoření či změnu kódu.

#### Zapomněli jste kód?

- **1** Vyberte volbu Změňte kód.
- **D** Stiskněte tlačítko ►.
- **Zadejte hlavní přepisovací kóde 8-8-8-8.**
- <sup>4</sup> Zadejte nový osobní kód.
- **B** Potvrďte nově zadaný kód.

Předchozí kód se vymaže a uloží se nový kód.

## **5.9.4 Aktivace nebo deaktivace rodičovského zámku**

Máte-li nastaven kód, můžete zamknout všechny kanály a zařízení, zamknout konkrétní kanál nebo zařízení, nastavit čas, po kterém budou všechny kanály a zařízení uzamčeny, nebo (v případě, že jsou nastaveny a vysílány digitální kanály) nastavit věk dítěte pro rodičovský zámek.

- 1 Stiskněte tlačítko Menu (■
- **2** Vyberte položku Funkce > Rodičovský zámek a stiskněte tlačítka ►.
- **B** Zadejte kód pomocí číselných tlačítek.
- <sup>4</sup> Vyberte jednu z voleb.
- Stiskněte tlačítko ▶.

### Uzamčení nebo odemknutí všech kanálů a připojených zařízení

 $\blacksquare$  Vyberte volbu Zámek nebo Odemknout.

![](_page_25_Picture_584.jpeg)

- $\blacksquare$  Vyberte volbu Osobní zámek.
- **2** Stisknutím tlačítka ► vstoupíte do menu Osobní zámek.
- **B** Dalším stisknutím tlačítka ► vstoupíte do menu Zamknout po.
- <sup>4</sup> Volbou položky Zapnuto zapnete zámek časovače.
- S Stiskněte tlačítko <.
- **6** Vyberte položku Čas.
- **7** Stiskněte tlačítko ».
- **■** Zadejte čas pomocí tlačítka ▲ nebo ▼ a ▶.
- <sup>2</sup> Stiskněte tlačítko OK.

#### Uzamčení jednoho nebo více kanálů a připojených zařízení

- $\blacksquare$  Vyberte volbu Osobní zámek.
- **2** Stisknutím tlačítka ► ji zadejte.
- **B** Stisknutím tlačítka ▲ nebo ▼ vyberte volbu Zámek předvolby.
- ₹ Stiskněte tlačítko ►.
- 5 Stisknutím tlačítka ▲ nebo ▼ vyberte kanály, které chcete zamknout nebo odemknout.
- **8** Pokaždé stiskněte tlačítko OK, čímž kanál odemknete nebo zamknete.

## Nastavení hodnocení podle věku u digitálního programu

Některé společnosti poskytující digitální vysílání uvádějí své pořady s hodnocením (v závislosti na zemi). Je-li hodnocení vyšší než věk dítěte, bude program uzamčen.

- $\blacksquare$  Vyberte volbu Osobní zámek.
- **2** Stisknutím tlačítka ► ji zadejte.
- **₹** Stisknutím tlačítka ▲ nebo ▼ vyberte volbu Rodičovský zámek.
- ₹ Stiskněte tlačítko ►.
- **S** Stisknutím tlačítka ▲ nebo ▼ vyberte hodnocení podle věku.
- 6 Stisknutím tlačítka Menu opustíte menu Rodičovský zámek.

# **5.10 Titulky**

Pro každý televizní kanál lze nastavit titulky, které pochází z teletextu nebo (digitálního) vysílání DVB-T. V případě, že jsou nastaveny a vysílány digitální kanály, můžete vybrat preferovaný jazyk titulků.

## **5.10.1 Titulky u analogových televizních kanálů**

- **1** Vyberte analogový televizní kanál.
- **2** Stisknutím tlačítka teletext zapněte Teletext.
- **B** Zadejte trojmístné číslo stránky titulků.
- **1** Stisknutím tlačítka Teletext vypněte teletext.

## r**Poznámka**

Stránku titulků na teletextu je u analogových kanálů nutné uložit samostatně pro každý televizní kanál.

#### **5.10.2 Aktivace nebo deaktivace titulků**

- 1 Stiskněte tlačítko Menu na dálkovém ovládání a vyberte položku Funkce > Titulky a stisknutím tlačítka > vstupte do seznamu.
- **2** Stisknutím tlačítka ▲ nebo ▼ vyberte volbu Zapnuto, chcete-li titulky zobrazovat vždy, nebo volbu Zapn. při aktiv.ztišení, chcete-li titulky zobrazovat pouze v případě, že je vypnut zvuk pomocí tlačítka  $\mathbf{K}$  na dálkovém ovládání.

**B** Stisknutím tlačítka p se vrátíte do menu Funkce.

![](_page_26_Picture_541.jpeg)

#### **5.10.3 Výběr jazyka digitálních titulků**

Je-li u digitálních kanálů k dispozici vysílání titulků, můžete vybrat preferovaný jazyk titulků ze seznamu vysílaných jazyků. Preferované jazyky titulků

nastavené v menu Instalace jsou dočasně potlačeny.

- 1 Stiskněte tlačítko Menu na dálkovém ovládání a vyberte položku Funkce > **Jazyk** titulků a stisknutím tlačítka ▶ vstupte do seznamu dostupných jazyků.
- **2** Stisknutím tlačítka ▲ nebo ▼ vyberte jazyk titulků.
- **R** Stiskněte tlačítko OK.

## **5.11 Prohlížení a přehrávání fotografií a hudby**

Máte možnost prohlížet si obrázky nebo poslouchat hudbu uložené na zařízení USB (není dodáváno s televizorem), kamery (pouze fotografie) nebo počítačové sítě. Obrázky můžete zobrazit jako prezentaci nebo si můžete poslechnout vlastní seznam skladeb.

#### r**Poznámka**

Společnost Philips nenese žádnou zodpovědnost, pokud vaše zařízení USB není podporováno, ani nezodpovídá za poškození nebo ztrátu uložených dat.

#### **5.11.1 Zapojení zařízení USB**

**† Připojte zařízení na boční straně televizoru** v době, kdy je televizor zapnutý. Zobrazí se zpráva, že bylo zjištěno zařízení USB.

## r**Poznámka**

Pokud tomu tak není, stiskněte tlačítko Source + > USB/paměťové karty a stiskněte tlačítko OK. Vyberte možnost Strana a stisknutím tlačítka OK zobrazte obsah fotoaparátu.

## **5.11.2 Odpojení zařízení USB**

- 1 Stiskněte tlačítko Source ⊕.
- **2** Odpojte zařízení USB.
- **B** Vyberte TV nebo jiné připojené zařízení pro sledování programu.

#### **5.11.3 Prohlížení obrázků, spuštění prezentace a přehrávání hudby**

Obrázky vyhledejte v albu Obraz zařízení USB.

**† Vyberte složku Obraz pro obrazové soubory** uložené v zařízení USB.

![](_page_27_Picture_515.jpeg)

- <sup>2</sup> Stisknutím tlačítka ▶ vstoupíte do složky Obraz.
- **₹** Stisknutím tlačítka ▲ nebo ▼ vyberte obrázek či album obrázků.

![](_page_27_Picture_516.jpeg)

![](_page_27_Picture_517.jpeg)

- **\*** Stisknutím tlačítka OK zobrazíte obrázek nebo spustíte prezentaci obrázků v albu.
- **S** Stisknutím tlačítka OK prezentaci pozastavíte. Dalším stisknutím ji znovu spustíte.
- 6 Stisknutím jednoho z barevných tlačítek na dálkovém ovládání provedete odpovídající funkci uvedenou v dolní části obrazovky. Pokud panel funkcí dole zmizí, zobrazíte jej znovu stisknutím libovolného barevného tlačítka.
- **7** Stiskněte tlačítko < a vyberte jiný obrázek nebo jiné album.

## Nastavení prezentace

• Detaily/Více detailů

Zobrazuje název, datum a velikost obrázku a další obrázek v prezentaci.

• Přechod

Zobrazí seznam dostupných stylů přechodů u obrázků. Stisknutím tlačítka ▲ nebo ▼ proveďte výběr a stisknutím tlačítka ok jej aktivujte.

• Trvání snímku

Nastaví dobu zpoždění u přechodu snímků: Krátká, Střední nebo Dlouhá.

• Otočit

Slouží k otočení obrázku.

• Start/Show/Pause K zastavení, pozastavení a restartování prezentace.

## Miniatury

Slouží k zobrazení obrázků vybraného alba ve formě přehledu.

- **1** Vyberte album obrázků.
- **2** Stisknutím tlačítka ► vstoupíte do seznamu obrázků.
- **B** Stiskněte modré tlačítko.
- **21** Stisknutím tlačítka ▲ nebo ▼, ◀ nebo ▶ zvýrazněte obrázek.
- **5** Stisknutím tlačítka OK zobrazte obrázek.
- 6 Stisknutím tlačítka ◀ se vrátíte do přehledu náhledů.
- **7** Dalším stisknutím modrého tlačítka se vrátíte do seznamu obrázků.

![](_page_27_Figure_35.jpeg)

## **Poslech hudby**

Skladby vyhledejte v albu Hudba zařízení USB.

- $\blacksquare$  Vyberte složku Hudba pro hudební soubory uložené v zařízení USB.
- **2** Stisknutím tlačítka ► vstoupíte do složky Hudba.
- **₹** Stisknutím tlačítka ▲ nebo ▼ vyberte skladbu či hudební album.
- <sup>4</sup> Stisknutím tlačítka OK přehrajete vybranou skladbu nebo skladbu následovanou další skladbou ve stejném albu.
- **5** Stisknutím jednoho z barevných tlačítek na dálkovém ovládání provedete odpovídající funkci uvedenou v dolní části obrazovky.

Pokud panel funkcí dole zmizí, zobrazíte jej znovu stisknutím libovolného barevného tlačítka.

#### Nastavení hudby

#### • Detaily

Zobrazuje název souboru.

• Opakovat jednu/všechny

Opakuje všechny skladby v albu, dokud některou skladbu nezastavíte, nebo opakuje pouze jednu vybranou skladbu, dokud ji nezastavíte.

• Náhodně Přehraje skladby v náhodném pořadí.

#### Sledování prezentace s hudbou na pozadí

Umožňuje sledovat prezentaci uložených obrázků doprovázenou uloženou hudbou na pozadí.

- ‡ Vyberte nejprve album skladeb a stiskněte tlačítko OK.
- **2** Zvýrazněte složku Obraz, vyberte album obrázků a stiskněte tlačítko OK.

## **5.11.4 Prohlížení fotografií nebo poslech hudby z počítače**

Chcete-li prohlížet fotografie a poslouchat hudbu z připojeného počítače, musí být splněny tyto podmínky:

- směrovač a počítač jsou zapnuté,
- v počítači je spuštěna aplikace serveru médií

Získáte informace v části 7.7 Počítačová síť.

- 1 Stiskněte tlačítko Source ⊕ na dálkovém ovládání.
- **2** Vyberte položku Počítačová síť a stiskněte tlačítko ►.

Počkejte, až se zobrazí obsah počítače.

- **B** Vyberte obsah, který chcete sledovat nebo poslouchat, a stiskněte tlačítko ▶.
- $\blacksquare$  Pomocí tlačítka < nebo ►, ▲ nebo ▼ procházejte soubory nebo složky s fotografiemi nebo hudbou.
- **5** Stisknutím tlačítka OK spusťte sledování nebo poslech.
- 6 Stisknutím tlačítka ◀ se vraťte k předchozímu seznamu.

V případě potíží s přehráváním souborů nebo v případě, že se váš počítač nezobrazí v nabídce počítačové sítě, získáte informace v části 9 Odstraňování problémů.

## **5.12 Přehrávání digitálních rozhlasových kanálů**

Je-li k dispozici digitální vysílání, budou během instalace nastaveny digitální rozhlasové stanice. Poslech digitální rozhlasové stanice:

- 
- **1** Stiskněte tlačítko OK na dálkovém ovládání. Zobrazí se menu Všechny kanály.
- 2 Pomocí číselných tlačítek vyberte rozhlasovou stanici dostupnou na kanálu číslo 400 nebo více. Chcete-li změnit pořadí, vyhledejte informace v části 6.3.3, Změna pořadí kanálů.
- **3** Stiskněte tlačítko OK.

# **5.13 Aktualizace softwaru**

Společnost Philips se snaží neustále zdokonalovat své výrobky. Může vám být doporučeno aktualizovat software televizoru. Chcete-li aktualizovat software televizoru, potřebujete paměťové zařízení USB (není součástí dodávky).

Na paměťovém zařízení USB musí být nejméně 128 Mb volného místa. Ochrana proti zápisu musí být vypnutá. Některá zařízení USB s naším televizorem nefungují.

## **5.13.1 Pomocník aktualizace**

Pomocník aktualizace vám pomůže při aktualizaci softwaru televizoru.

## **1. krok: Identifikace televizoru**

Televizor se musí identifikovat s paměťovým zařízením USB.

- 1 Stiskněte tlačítko Menu > Konfigur.
- 2 Stiskněte tlačítko ▶.
- **B** Stisknutím tlačítka ▲ nebo ▼ vyberte položku Aktualizace softwaru.
- ₹ Stiskněte tlačítko ►.

![](_page_29_Picture_378.jpeg)

- **5** Stisknutím tlačítka ▲ nebo v vyberte položku Pomocník aktualizace.
- 6 Stiskněte tlačítko ▶.
- **7** Stisknutím tlačítka OK funkci aktivujte.
- ≈Zapojte paměťové zařízení USB do konektoru USB na boční straně televizoru. Zobrazí se TV menu.
- **9** Pokračujte stisknutím zeleného tlačítka. Zobrazí se hlášení oznamující, že televizor úspěšně zapsal identifikační soubor na paměťové zařízení USB.
- **IO** Opětovným stisknutím zeleného tlačítka operaci dokončete.
- πOdpojte paměťové zařízení USB od televizoru.

## **2. krok: Stažení softwaru z počítače do zařízení USB**

- **† Připojte paměťové zařízení USB k počítači** připojenému k Internetu.
- **2** V zařízení USB najděte a otevřete soubor update.htm.
- **E** Přečtěte si pokyny na obrazovce a klepněte na tlačítko Send (Odeslat) ID. Pokud je k dispozici nový software, aktualizace je stažena na paměťové zařízení USB.
- <sup>2</sup> Odpojte paměťové zařízení USB od počítače.

## **Krok 3: Přenos aktualizace softwaru do televizoru**

Stažený software v paměťovém zařízení USB je nyní třeba načíst do televizoru.

## **A** Varování

- Během aktualizace softwaru neodpojujte paměťové zařízení USB od televizoru.
- Pokud během aktualizace dojde k výpadku proudu, neodpojujte paměťové zařízení USB od televizoru.Televizor bude pokračovat v aktualizaci po obnovení napájení.

![](_page_29_Picture_29.jpeg)

**2** Zapojte paměťové zařízení USB do konektoru USB na boční straně televizoru.

![](_page_29_Figure_31.jpeg)

**B** Televizor se vypne. Obrazovka zůstane černá přibližně 10 sekund. Počkejte a nepoužívejte hlavní vypínač (1) na televizoru.

![](_page_29_Picture_33.jpeg)

![](_page_30_Picture_1.jpeg)

Aktualizace se dokončí, jakmile se na obrazovce zobrazí hlášení , Operation successful' (Operace úspěšně dokončena).

![](_page_30_Figure_3.jpeg)

**B** Odpojte paměťové zařízení USB od televizoru.

![](_page_30_Picture_5.jpeg)

6 Stiskněte tlačítko (1) na dálkovém ovládání. Nestiskávejte je více než jedenkrát a nepoužívejte vypínač Power (<sup>I</sup>) na televizoru.

![](_page_30_Figure_7.jpeg)

**7** Televizor se vypne. Obrazovka zůstane černá přibližně 10 sekund. Čekejte prosím.

![](_page_30_Picture_9.jpeg)

8 Televizor se znovu zapne. Aktualizace je dokončena.

![](_page_30_Picture_11.jpeg)

## **5.13.2 Aktualizace softwaru podle digitálního vysílání (DVB-T)**

Televizor může automaticky obdržet nový software ze systému digitálního vysílání.

Zobrazí-li se na obrazovce hlášení o aktualizaci, výrazně doporučujeme aktualizovat software okamžitě – vyberte volbu Teď.

Volbu Později vyberte v případě, že chcete později zobrazit připomenutí.

Volbou Zrušit aktualizaci vynecháte (nedoporučuje se). I v případě, že aktualizaci zrušíte, můžete ji provést sami výběrem položky TV menu > Konfigur. > Aktualizace software > Místní upgrade.

# **6 Nastavení kanálů**

Při prvním zapnutí televizoru jste vybrali jazyk TV menu a nainstalovali všechny dostupné kanály. Tato kapitola obsahuje pokyny k přeinstalaci kanálů spolu s dalšími užitečnými funkcemi instalace kanálů.

## r**Poznámka**:

Při přeinstalaci se změní seznam Všechny kanály a nově přidané kanály nebudou přidány na žádný ze seznamu oblíbených položek.

## **6.1 Automatická instalace**

Tato část popisuje, jak lze automaticky vyhledat a uložit všechny dostupné kanály.

## **Krok 1: Jazyk menu**

Slouží k nastavení jazyka TV menu. Pokud je jazykové nastavení správné, přejděte k dalšímu kroku.

- 1 Stiskněte tlačítko Menu na dálkovém ovládání, vyberte položku Konfigur. > Instalace > Jazyky a stisknutím tlačítka ▶ přejděte k položce Jazyk menu.
- 2 Stisknutím tlačítka ▲ nebo ▼ vyberte požadovaný jazyk.
- **3** Volbu potvrďte stisknutím tlačítka OK.
- <sup>4</sup> Stisknutím tlačítka ◀ se vrátíte do menu Instalace.

![](_page_31_Picture_460.jpeg)

Menu Jazyky nabízí také následující nastavení jazyků, jsou-li instalovány a vysílány digitální kanály.

• Preferovaný jazyk zvuku

Jako primární preferovaný a sekundární preferovaný jazyk zvuku vyberte jeden z dostupných jazyků.

• Preferované jazyky titulků Jako primární preferovaný a sekundární

preferovaný jazyk titulků vyberte jeden z dostupných jazyků.Viz část 5.10 Titulky.

- Preferované jazyky teletextu Jako primární preferovaný a sekundární preferovaný jazyk teletextu vyberte jeden z dostupných jazyků.
- Zhoršený sluch Vyberte položku Zapnuto, chcete-li zobrazit verzi titulků pro sluchově postižené odpovídající preferovanému jazyku zvuku nebo titulků (je-li k dispozici).
- Zrakově postižení (pouze Velká Británie) Vyberte, zda chcete slyšet zvuk doplňkového komentáře (je-li k dispozici) ve vámi vybraném jazyce z reproduktorů televize nebo sluchátek, případně obojího.

## **e** Poznámka:

Je-li aktivován režim Zrakově postižení i Zhoršený sluch, bude mít jazyk režimu Zrakově postižení přednost pro audio a Zhoršený sluch pro titulky.

## • Preferovaný formát zvuku

Nejlepší reprodukce zvuku dosáhnete výběrem preferovaného a zvukového formátu.Vyberte možnost Více možností, aby bylo dosaženo nejlepší reprodukce zvuku v případě připojení systému domácího kina k televizoru.Ve všech ostatních případech vyberte možnost Standardní.

## **Krok 2: Volba země**

Zvolte zemi, ve které se nacházíte.Televizor nainstaluje a uspořádá televizní kanály podle dané země.

Pokud je výběr země správný, přejděte k dalšímu kroku.

- **1** Stisknutím tlačítka ▼ vyberte položku Nastavení předvoleb.
- 2 Stisknutím tlačítka ► vstoupíte do menu Nastavení předvoleb. Je zvýrazněna volba Automatické instalace.
- **3** Stisknutím tlačítka ► vstoupíte do menu.
- 4 Stiskněte tlačítko OK.
	- Zobrazí se seznam Země.
- 5 Stisknutím tlačítka ▲ nebo ▼ vyberte svou zemi.
- 6 Stiskněte zeleného tlačítka.

#### Nastavení předvol... Automatické inst...

![](_page_31_Picture_461.jpeg)

## **Krok 3: Zvolte možnost Anténa nebo Kabel**

Tato volba je k dispozici pouze tehdy, je-li tento televizor vybaven pro příjem kanálů DVB-C ve vaší zemi.

Výběrem možnosti Anténa nainstalujete všechny digitální pozemní (DVB-T) a analogové kanály, které jsou k dispozici.Výběrem možnosti Kabel nainstalujete všechny digitální kabelové (DVB-C) a analogové kanály, které jsou k dispozici.

- **† Stisknutím tlačítka ▲ či ▼ zvolíte možnost** Anténa či Kabel.
- **2** Stiskněte tlačítko Další.
- **3** Pokud vás televizor vyzve, zadejte ID sítě, které jste dostali od svého poskytovatele.

## r**Poznámka:**

Můkete provést Nastavení předvoleb, pokud jste připojeni jak k digitální anténě, tak ke kabelové síti. Provádíte proto instalaci dvakrát. Abyste mohli sledovat kanály uložené pod možností Anténa či kanály uložené pod možností Kabel, musíte přepnout mezi možnostmi Anténa a Kabel v nabídce Instalace kanálů > Anténa nebo Kabel.

## **Krok 4: Nastavení televizních kanálů a rozhlasových stanic**

Televizor vyhledá a uloží všechny dostupné digitální a analogové televizní kanály a všechny dostupné digitální rozhlasové stanice.

Pokud jste v kroku 3 vybrali možnost Kabel, bude k dispozici nabídka Nastavení.Toto nastavení neměňte, pokud vám poskytovatel nedodá konkrétní hodnoty pro Síťovou frekvenci, ID sítě nebo Přenosovou rychlost. Podle pokynů na obrazovce změňte nastavení. Pomocí číselných tlačítek zadáte čísla. Můjete rovněž zvolit, zda nainstalujete analogové kanály či nikoli.

## **1** Zvolte možnost Spustit.

Instalace může trvat několik minut. Při výběru možnosti Kabel vás televizor může vyzvat k zadání ID sítě dodaného poskytovatelem kabelových služeb. Pomocí číselných tlačítek zadejte toto ID.

- <sup>2</sup> Po dokončení instalace stiskněte tlačítko Dokončit a vrátíte se do nabídky instalace Kanál.
- 3 Stisknutím tlačítka Menu i nabídku opustíte.

## à **Tip**

V případě, že jsou nalezeny digitální kanály, mohou se v seznamu nastavených kanálů objevit nějaká prázdná čísla. Chcete-li uložené kanály přejmenovat, změnit jejich pořadí nebo je odinstalovat, vyhledejte informace v části 6.3, Přeskupení kanálů.

## **Krok 5 Výběr hodin, časového pásma a letního času**

Je k dispozici, pouze pokud vybraná země podporuje digitální vysílání.

Pokud tento krok nelze použít, přejděte k dalšímu kroku.

**1** Stisknutím tlačítka ▼ vyberte položku Hodiny.

- **2** Stisknutím tlačítka ► ji zadejte.
- **3** Stisknutím tlačítka ▲ nebo ▼ vyberte Automatický režim hodin.

**4** Stisknutím tlačítka ► ji zadejte.

![](_page_32_Picture_400.jpeg)

## Automatický režim hodin

Výběrem položky Automaticky nastavíte televizor tak, aby vždy správně nastavil čas. Opravy časového pásma a letního času se nastaví automaticky. Pokud ve vaší oblasti není k dispozici UTC, vyberte možnost Ručně.

## Časové pásmo/letní čas

Pokud jste ručně vybrali Automatický režim hodin, vyberte místní časové pásmo a zvolte mezi hodnotami Standardní (zima) a Letní čas (léto).

# **6.2 Analog: manuální instalace**

Analogové televizní kanály můžete naladit jednotlivě ručně pomocí manuální instalace.

## **6.2.1 Volba systému**

- 1 Stiskněte tlačítko Menu a vyberte položky Konfigur. > Instalace > Nastavení předvoleb > Analog: Manuální instalace.
- **2** Stisknutím tlačítka ► vstoupíte do menu Manuální instalace. Je zvýrazněna volba Systém.
- **₹** Stisknutím tlačítka ► vstupte do seznamu Systém.
- 4. Stisknutím tlačítka ▲ nebo ▼ vyberte zemi či region, ve kterém se právě nacházíte.
- Stisknutím tlačítka < se vrátíte do menu Ruční instalace.

![](_page_33_Picture_562.jpeg)

## **6.2.2 Vyhledání a uložení nového kanálu**

- 1 Stiskněte tlačítko Menu a vyberte položky Konfigur. > Instalace > Nastavení předvoleb > Analog: manuální instalace > Vyhledat.
- **2** Stisknutím tlačítka ► vstoupíte do menu Vyhledat.
- Stisknete-li červené tlačítko, můžete zadat frekvenci sami, stisknutím zeleného tlačítka vyhledáte další kanál.

## à **Tip**

Znáte-li frekvenci, zadejte tři číslice frekvence pomocí číselných tlačítek na dálkovém ovládání.

- 4 Po vyhledání nového kanálu stiskněte tlačítko ◀.
- **B** Chcete-li nový kanál uložit pod novým číslem, vyberte možnost Uložit jako novou předvolbu.
- **δ** Potvrďte stisknutím tlačítka ►.
- **1** Stiskněte tlačítko OK. Objeví se položka Hotovo.
- **₿** Stisknutím tlačítka Menu ukončíte menu nastavení předvoleb.

## **6.2.3 Jemné ladění kanálu**

Je-li příjem špatný, můžete nalezený kanál doladit.

- 1 Stiskněte tlačítko Menu a vyberte položky Konfigur. > Instalace > Nastavení předvoleb > Analog: manuální instalace > Jemné ladění.
- **2** Stisknutím tlačítka ► vstoupíte do menu Jemné ladění.
- **B** Stisknutím tlačítka ▲ nebo ▼ upravte frekvenci.
- ₹ Po vyladění stiskněte tlačítko ◀.
- **5** Výběrem položky Uložit tento kanál uložte vyladěný kanál pod aktuálním číslem kanálu.
- **δ** Potvrďte stisknutím tlačítka ►.
- **7** Stiskněte tlačítko OK.
	- Objeví se položka Hotovo.
- **8** Stisknutím tlačítka Menu ukončíte menu Nastavení předvoleb.

# **6.3 Přeskupení uložených kanálů**

Slouží k přejmenování, změně pořadí, odinstalování nebo opakované instalaci uložených kanálů.

## **6.3.1 Přejmenování kanálu**

Přiřaďte nebo změňte název kanálu na kanál, pro který dosud nebyl zadán název.

- 1 Stiskněte tlačítko Menu a vyberte položky Konfigur. > Instalace > Nastavení předvoleb > Přeskupit.
- **8** Stisknutím tlačítka ► vstoupíte do seznamu kanálů.
- **■** Stisknutím tlačítka ▲ nebo ▼ v seznamu kanálů vyberte kanál, který chcete přejmenovat.
- <sup>4</sup> Stiskněte červené tlačítko.
- **5** Stisknutím tlačítka < nebo ► vyberte znak ▲ nebo ▼ pro změnu znaků. Mezera, čísla a další zvláštní znaky se nacházejí mezi z a A.
- 6 Stisknutím zeleného tlačítka nebo tlačítka OK proces dokončíte.

## à **Tip**

Pomocí žlutého tlačítka lze odstranit všechny znaky. Pomocí modrého tlačítka lze odstranit zvýrazněný znak.

## **6.3.2 Odinstalování nebo opakovaná instalace kanálu**

Umožňuje odinstalovat uložený kanál, takže jej již nebude možné naladit. Dříve odinstalovaný kanál můžete znovu nainstalovat.

1 Stiskněte tlačítko Menu ■ a vyberte položky Konfigur. > Instalace > Nastavení předvoleb > Přeskupit.

- **2** Stisknutím tlačítka ▶ vstoupíte do seznamu kanálů.
- **₹** Stisknutím tlačítka ▲ nebo ▼ v seznamu kanálů vyberte kanál, který chcete odinstalovat či znovu nainstalovat.
- <sup>4</sup> Stisknutím zeleného tlačítka odinstalujte nebo znovu nainstalujte kanál.
- S Stisknutím tlačítka Menu i ukončete menu.

#### **6.3.3 Změna pořadí kanálů**

Můžete změnit pořadí uložených kanálů.

- 1 Stiskněte tlačítko Menu a vyberte položky Konfigur. > Instalace > Nastavení předvoleb > Přeskupit.
- **2** Stisknutím tlačítka ► vstoupíte do seznamu kanálů.
- **€** Stisknutím tlačítka ▲ nebo ▼ v seznamu kanálů vyberte kanál, který chcete přesunout.
- † Stisknutím žlutého tlačítka přesunete zvýrazněný kanál v seznamu nahoru.
- **B** Stisknutím modrého tlačítka přesunete zvýrazněný kanál v seznamu dolů.
- 6 Stisknutím tlačítka Menu menu opustíte.

## **6.4 Správa kanálů**

#### **6.4.1 Automatické vyhledávání**

Jednou denně, ve 3 hodiny ráno, televizor automaticky vyhledává všechny dostupné televizní kanály. Nechejte televizor v pohotovostním režimu. Dříve vyhledané kanály jsou aktualizovány a nové kanály jsou uloženy. Kanály, které při vyhledávání nejsou znovu nalezeny, jsou ze seznamu kanálů odstraněny. Pokud funkce Správa kanálů našla nebo odstranila kanály, zobrazí se na televizoru při zapnutí zpráva.Tuto zprávu můžete aktivovat nebo deaktivovat.

- 1 Stiskněte tlačítko Menu a vyberte položky Konfigur. > Instalace > Nastavení předvoleb > Zpráva při spuštění.
- **2** Vyberte možnost Zapnuto nebo Vypnuto.

#### **6.4.2 Ruční vyhledávání**

Instalaci můžete kdykoli sami aktualizovat.

- 1 Stiskněte tlačítko Menu a vyberte položky Konfigur. > Instalace > Nastavení předvoleb > Aktualizace instalace.
- **■** Stisknutím tlačítka ► vstoupíte do menu Aktualizace instalace.
- **B** Stiskněte tlačítko OK.
- <sup>4</sup> Stisknutím zeleného tlačítka proces spustíte. Aktualizace se spustí a potrvá několik minut.
- **B** Po dokončení aktualizace se stisknutím červeného tlačítka vraťte do menu Nastavení předvoleb.
- **6** Stisknutím tlačítka Menu menu opustíte.

## **6.5 Test digitálního příjmu**

Přijímáte-li digitální televizní vysílání, můžete zkontrolovat kvalitu a sílu signálu konkrétního kanálu.

- **i** Vyberte kanál.
- 8 Stiskněte tlačítko Menu i.
- **B** Vyberte položky Konfigur. > Instalace > Nastavení předvoleb > Digitální: Test příjmu.
- 4 Stisknutím tlačítka ► vstupte do menu.
- **B** Stiskněte tlačítko OK.
- 6 Stisknutím zeleného tlačítka spustíte test. Zobrazí se informace o kvalitě a síle signálu tohoto kanálu.
- **Z** Pomocí kurzorových tlačítek změňte frekvenci, aby se zlepšil signál, nebo pomocí číselných tlačítek zadejte novou frekvenci.
- ≈Pokud jsou kvalita a síla signálu dobré, uložte frekvenci stisknutím zeleného tlačítka.
- **O** Stisknutím červeného tlačítka se vraťte do nabídky Nastavení předvoleb.
- **10** Stisknutím tlačítka Menu nabídku opustíte.

## à **Tip**

Nejlepších výsledků dosáhnete, jestliže se obrátíte na odborníka na montáž antén.

## **6.6 Tovární nastavení**

Můžete si přát obnovit původní nastavení z výroby. Bude resetováno pouze nastavení obrazu, zvuku a režimu Ambilight.

- 1 Stiskněte tlačítko Menu a vyberte položky Konfigur. > Instalace > **Tovární nastavení**.
- **2** Stisknutím tlačítka ► vstoupíte do menu Tovární nastavení.
- **B** Stiskněte tlačítko OK.

₹ Stisknutím tlačítka Menu ■ menu opustíte.

# **7 Připojení**

# **7.1 Přehled připojení**

![](_page_35_Figure_2.jpeg)

## Konektory po straně

## 1 Sluchátka

Stereofonní konektor mini jack

#### 2 Audio L/R

Vstup Audio L/R pro použití společně s konektorem Video nebo S-Video po straně televizoru.

## 3 Video

Vstup Video pro použití společně s konektorem Audio L/R po straně televizoru.

## 4 S-Video

Vstup S-Video pro použití společně s konektorem Audio L/R po straně televizoru.

## 5 USB

Konektor USB 6 HDMI (postranní)

Vstup rozhraní HDMI

7 Common interface Slot pro moduly CA (Conditional Access)

## Konektory vzadu

## 8 EXT1, EXT2

Konektory SCART pro přehrávač DVD, videorekordér, digitální přijímač, herní konzolu apod.

## 9 EXT3

Komponentní konektor Y Pb Pr pro video a konektor Audio L/R pro přehrávač DVD, digitální přijímač nebo herní konzolu apod. Konektory VGA a Audio L/R pro PC.

## 10 Service UART

Pouze pro servis.

## 11 Digital Audio Out

Konektor CINCH pro výstup zvuku pro systém domácího kina apod.

## 12 Audio Out L/R

Konektory CINCH pro výstup zvuku pro systém domácího kina apod.

## 13 Anténní vstup

## 14 Síť

Konektor domácí sítě.

## 15 HDMI 1, HDMI 2, HDMI 3

Vstupní konektory HDMI pro přehrávač disků Blu-ray, digitální přijímač HD nebo herní konzolu HD apod.

## 16 Audio L/R In [DVI k HDMI]

Vstupní konektory L/R zvuku, které se mají používat společně s konektorem DVI pro připojení HDMI.

# **7.2 O připojení**

## **7.2.1 Co je třeba vědět**

Zařízení připojte pomocí co nejkvalitnějšího připojení.

Vyhledejte připojení zařízení s nejvyšší kvalitou. Použijte toto připojení na televizoru.

## HDMI - Nejvyšší kvalita ★★★★★

Připojení HDMI nabízí nejlepší kvalitu obrazu a zvuku. Jeden kabel přenáší společně signál videa i audia. Připojení HDMI použijte pro televizní signál HD. Připojení HDMI s funkcí EasyLink nabízí jakýkoli provoz připojeného zařízení, pokud je vybaveno standardem HDMI CEC.Viz část 7.2.2 EasyLink

Zařízení připojené k televizoru prostřednictvím připojení HDMI může do televizoru signál audia a videa pouze vysílat. Nemůže však zvuk a video z televizoru přijímat ani nahrávat.

![](_page_36_Picture_7.jpeg)

Kabel HDMI (max. 5 m)

## à **Tip DVI k HDMI** – Vyšší kvalita **★★★★**

Je-li zařízení vybaveno pouze připojením DVI, použijte adaptér DVI k HDMI. K přenosu zvuku připojte kabel Audio L/R ke konektoru Audio In L/R (DVI k HDMI). Tento konektor Audio In (DVI k HDMI) je nutné připojit ke konektoru HDMI 1, 2 nebo 3 používanému pro toto zařízení.Viz část 7.5.2 Nastavení zvuku (je-li k dispozici).

## r**Poznámka**

Připojení HDMI podporuje systém HDCP (Highbandwidth Digital Contents Protection). Systém HDCP představuje signál pro ochranu před kopírováním, který doprovází obsah HD (na disku DVD nebo Blu-ray).

## **YPbPr** – Vyšší kvalita ★★★★

Komponentní připojení Video YPbPr používejte spolu s pravým a levým kabelem pro zvuk. Při připojování přiřaďte kabely podle barev. Konektory YPbPr mohou přenášet televizní signál v kvalitě HD.

![](_page_36_Picture_15.jpeg)

![](_page_36_Picture_16.jpeg)

- Červená, bílá

Komponentní video Kabel L/R pro zvuk<br>Kabel YPbPr<br>Abel YPbPr

- červený, zelený, modrý

## **Scart** - Dobrá kvalita ★★★

Jeden kabel přenáší společně signál videa i audia. Konektory SCART mohou přenášet video RGB, avšak nikoli televizní signál v kvalitě HD.

![](_page_36_Picture_21.jpeg)

## Kabel SCART

## **S-Video** - Dobrá kvalita ★★

Kabel S-Video používejte společně s kabelem Audio L/R (CINCH). Při připojování přiřaďte kabely podle barev.

![](_page_36_Picture_25.jpeg)

![](_page_36_Picture_26.jpeg)

Kabel S-Video Kabel Audio L/R - červený, bílý

**Video** - Základní kvalita ★ Kabel Video (CINCH) používejte společně s kabelem Audio L/R (CINCH). Při připojování přiřaďte kabely podle barev.

![](_page_37_Picture_1.jpeg)

Kombinovaný kabel Video (žlutý) a Audio L/R - červený a bílý

## **7.2.2 Připojení HDMI s funkcí EasyLink**

Zařízení připojená pomocí kabelu HDMI vybavená standardem HDMI CEC mohou pracovat společně.

- Stiskněte tlačítko Menu > Konfigur. > Instalace > Předvolby a stisknutím tlačítka ▶ vstupte do seznamu.
- **■** Stisknutím tlačítka ▲ nebo ▼ vyberte možnost EasyLink.
- **B** Stisknutím tlačítka ► vstupte do menu.
- 4. Stisknutím tlačítka ▲ nebo ▼ vyberte možnost Zapnuto nebo Vypnuto.
- **B** Výběrem možnosti On aktivujte EasyLink.

EasyLink nemusí fungovat u zařízení jiných značek.

#### Jednodotykové přehrávání

Vložte disk DVD a stiskněte tlačítko Play.Televizor se přepne z pohotovostního režimu a automaticky zobrazí program na disku DVD.

#### Systémový pohotovostní režim

Stiskněte tlačítko  $\bigcup$  na dálkovém ovládání a jeho podržením po více než 2 sekundy přepněte připojená zařízení do pohotovostního režimu.

#### Ovládání zvuků systému

Pokud připojíte zvukový systém, můžete poslouchat zvuky z televizoru prostřednictvím zvukového systému, když jsou reproduktory televizoru ztlumené. Viz část 5.4.5 Nastavení zvuku, reproduktory televizoru.

## r **Poznámka**

Ujistěte se, že jsou všechny funkcy HDMI-CEC v zařízeních HDMI-CEC (např. systému domácího kina) správně nastavené.

### **7.2.3 Zobrazení synchronizované s výstupem zvuku**

Chcete-li dosáhnout nejlepší shody obrazu a zvuku u mluveného slova na obrazovce, připojte systém domácího kina k výstupům Audio Out L/R nebo Digital Audio. Viz diagramy 7.4.4 a 7.4.8. Nepřipojujte zvukový signál přehrávače DVD, digitálního přijímače nebo jiného audiovizuálního zařízení přímo k systému domácího kina.

## **7.3 Připojení pomocí Pomocníka připojení**

(je-li k dispozici)

Pomocník připojení slouží k zobrazení způsobu připojení zařízení k televizoru. Automaticky nastaví všechna nutná nastavení.

Zařízení lze připojit také bez použití Pomocníka připojení. Viz část 7.4 Připojení bez pomocníka připojení.

- 1 Stiskněte tlačítko Menu na dálkovém ovládání a vyberte položky Konfigur. > Instalace > Pomocník připojení.
- **2** Stisknutím tlačítka ► spusťte Pomocníka připojení a stiskněte tlačítko OK.

# **7.4 Připojení bez Pomocníka připojení**

Připojení znázorněná v této části jsou uváděna jako doporučení pro nejobvyklejší situace. Jsou možná jiná řešení.

Je-li zařízení připojeno, televizor musí vědět, jaké připojení bylo navázáno. Viz část 7.5, Nastavení připojení.

## **7.4.1 Přehrávač DVD**

Pomocí kabelu SCART připojte zařízení ke vstupu EXT1 na zadní straně televizoru.

![](_page_38_Figure_2.jpeg)

## **7.4.2 Rekordér DVD nebo digitální přijímač**

Použijte kabel SCART a 2 anténní kabely.

![](_page_38_Figure_5.jpeg)

## **7.4.3 Rekordér DVD a digitální přijímač**

Použijte 3 kabely SCART a 3 anténní kabely.

![](_page_38_Figure_8.jpeg)

## **7.4.4 Rekordér DVD a systém domácího kina**

Použijte kabel SCART, 1 anténní kabely a 2 kabely pro digitální audio (CINCH).

![](_page_39_Figure_2.jpeg)

## **7.4.5 Rekordér DVD a systém domácího kina DVD**

Použijte 2 kabely SCART, 2 anténní kabely a 1 kabel pro digitální audio (CINCH).

![](_page_39_Figure_5.jpeg)

## **7.4.6 Satelitní přijímač**

Použijte kabel SCART a 2 anténní kabely.

![](_page_39_Figure_8.jpeg)

## **7.4.7 Digitální přijímač HD/satelitní přijímač HD**

Použijte kabel HDMI a 2 anténní kabely.

![](_page_40_Figure_2.jpeg)

## **7.4.8 Zařízení DVD-R, systém domácího kina a digitální přijímač**

Použijte 3 kabely SCART, 3 anténní kabely a 1 kabel pro digitální audio (CINCH).

![](_page_40_Figure_5.jpeg)

## **7.4.9 Přehrávač disků Blu-ray**

Použijte kabel HDMI.

![](_page_40_Figure_8.jpeg)

## **7.4.10 Herní konzola**

Nepraktičtější připojení pro herní konzolu je na boční straně televizoru.

### Připojení na boční straně televizoru

Použijte konektor HDMI nebo konektory S-Video a Audio L/R nebo konektory Video a Audio L/R.

![](_page_41_Picture_4.jpeg)

## Připojení na zadní straně televizoru

Pro kvalitu HD použijte připojení HDMI nebo konektory EXT3-YPbPr a Audio L/R.

![](_page_41_Figure_7.jpeg)

## **7.4.11 Videokamera**

Nejpraktičtější konektor pro videokameru je na boční straně televizoru.

#### Připojení na boční straně televizoru

Použijte konektor HDMI nebo konektory Video a Audio L/R nebo konektory S-Video a Audio L/R.

![](_page_41_Figure_12.jpeg)

## Připojení na zadní straně televizoru

Pro kvalitu HD použijte připojení HDMI nebo konektory EXT3-YPbPr a Audio L/R.

![](_page_41_Figure_15.jpeg)

## **7.4.12 Osobní počítač**

Počítač lze připojit přímo k televizoru. Televizor pak funguje jako monitor počítače. Další funkce lze získat připojením počítače k počítačové síti.Viz část 7.7 Počítačová síť. Počítač lze připojit jako monitor po straně televizoru pomocí adaptéru DVI k HDMI nebo kabelu PC k TV. Případně můžete připojit počítač k zadní části pomocí připojení VGA.

## ç **Varování**

Před připojením počítače nastavte obnovovací frekvenci jeho monitoru na hodnotu 60 Hz.

## à **Tip**

Změňte formát televizního obrazu v menu Formát obrazu na hodnotu Vysoké rozlišení.Tím dosáhnete maximální ostrosti obrazu na počítači.Viz část 5.4.4 Formát širokoúhlého obrazu.

## Připojení DVI k HDMI

Adaptér DVI k HDMI slouží pro připojení bočního konektoru HDMI.

Zvuk lze přehrávat připojením kabelu Audio LR k boční straně televizoru.

![](_page_42_Figure_9.jpeg)

## Připojení PC k TV

Pro připojení k boční straně televizoru použijte kabel PC-TV out k S-Video a Audio L/R.

![](_page_42_Figure_12.jpeg)

## Připojení VGA

Pomocí kabelu VGA připojte počítač ke vstupu EXT3 na zadní straně televizoru.

Zapojte konektor Audio L/R do konektoru EXT3 Audio L/R.

![](_page_42_Picture_16.jpeg)

Podporovaná rozlišení počítačových monitorů naleznete v části 8, Technické údaje.

# **7.5 Nastavení připojení**

V televizoru je třeba zadat, jaká připojení byla nastavena, tzn. které zařízení je připojeno ke kterému konektoru.

Pokud jste použili Pomocníka připojení, je nastavení konektoru hotové.

## **7.5.1 Pojmenování zařízení**

Pojmenujte připojená zařízení, abyste umožnili snadný výběr a nejlepší zpracování signálu. Přiřaďte typ zařízení (DVD, videorekordér, hra...) ke konektoru používanému pro toto zařízení.

1 Stiskněte tlačítko Menu ■ na dálkovém ovládání a vyberte položky Konfigur. > Instalace > Přejmenovat zařízení.

- **2** Stisknutím tlačítka ► vstoupíte do seznamu.
- **₹** Stisknutím tlačítka ▲ nebo ▼ vyberte konektor použitý u připojeného zařízení.
- ₹ Stiskněte tlačítko ►.
- **5** Stisknutím tlačítka ▲ nebo ▼ vyberte typ zařízení.
- 6 Stisknutím tlačítka Menu menu opustíte.

**7.5.2 Nastavení zvuku** (je-li k dispozici) Používáte-li konektor Audio In L/R (DVI k HDMI) pro zařízení připojené k HDMI v zadní části televizoru, připojte tento zvukový vstup k HDMI 1, 2 nebo 3, kde je připojené zařízení.

1 Stiskněte tlačítko Menu ■ na dálkovém ovládání a vyberte položky Konfigur. > Instalace > Nastavení zvuku.

- <sup>2</sup> Dvakrát stiskněte tlačítko ▶.
- **B** Stisknutím tlačítka ▲ nebo ▼ vyberte připojení HDMI, které by mělo být propojeno s tímto zvukovým vstupem.

![](_page_43_Picture_370.jpeg)

## **7.5.3 Kanály dekodéru**

Dekodéry dekódující anténní kanál jsou připojeny ke konektoru EXT1 nebo EXT2 (SCART).

Příslušný televizní kanál je třeba přiřadit jako kanál vyžadující dekódování. Potom přiřaďte konektor, ke kterému je připojen dekodér.

- 1 Stiskněte tlačítko Menu na dálkovém ovládání a vyberte položky Konfigur. > Instalace > Dekodér > Kanál.
- **2** Stisknutím tlačítka ► vstoupíte do seznamu.
- **₹** Stisknutím tlačítka ▲ nebo ▼ vyberte kanál vyžadující dekódování.
- ₹ Stisknutím tlačítka < se vraťte zpět a vyberte položku Stav.
- **5** Stisknutím tlačítka ▲ nebo ▼ vyberte konektor používaný dekodérem.

6 Stisknutím tlačítka Menu ■ menu opustíte.

![](_page_43_Picture_371.jpeg)

# **7.6 Příprava na digitální služby**

Kódované digitální televizní kanály lze dekódovat pomocí modulu CA (Conditional Access) a karty Smart Card poskytnutých provozovatelem služeb digitální televize. Modul CA může v závislosti na zvoleném provozovateli aktivovat několik služeb (například Pay TV).

Další informace a podmínky získáte u svého provozovatele služeb digitální televize.

## **7.6.1 Vložení modulu CAM (Conditional Access Module)**

## ) **Varování**

Před vložením modulu CA vypněte televizor. Na modulu CA ověřte správný směr vložení. Při nesprávném vložení může dojít k poškození modulu CA a televizoru.

 $\blacksquare$  Modul CA jemně zasuňte až na doraz do slotu Common Interface na boční straně televizoru.

<sup>2</sup> Modul CA ponechejte ve slotu Common Interface trvale.

Aktivace modulu CA může trvat několik minut. Vyjmutí modulu CA způsobí deaktivaci služby digitální televize.

![](_page_44_Figure_9.jpeg)

![](_page_44_Figure_10.jpeg)

## **7.6.2 Menu Common interface**

Z tohoto menu můžete přejít k nainstalované službě CA. Aplikace a jejich funkce, obsah a hlášení na obrazovce pocházejí od poskytovatele služby CA.

1 Stiskněte tlačítko Menu ■ na dálkovém ovládání a vyberte položku Funkce > Common interface.

Tato volba menu je k dispozici, pokud byl vložen modul CA a byl jeho prostřednictvím navázán kontakt s poskytovatelem.

# **7.7 Počítačová síť**

Televizor můžete připojit k počítačové síti ve vaší domácnosti. Prohlížejte si fotografie a poslouchejte hudbu z libovolného připojeného počítači na televizoru. Funkce počítačové sítě tohoto televizoru je DNLA certifikována.

Můžete použít operační systém Microsoft Windows XP nebo Vista, Intel Mac OSX nebo Linux.

![](_page_45_Picture_3.jpeg)

Příklad domácí počítačové sítě

## **7.7.1 Co potřebujete**

K nastavení televizoru v domácí počítačové síti potřebujete:

- směrovač a počítač v domácí síti
- síťový kabel
- poslední aplikaci serveru médií (Windows, media Player 11 apod.) ve vašem počítači.

Kompletní seznam kompatibilních aplikací serveru médií viz část 8 Technické údaje.

## **7.7.2 Nastavení připojení počítačové sítě**

V případě televizoru nejsou potřebná zvláštní nastavení

pro automatické připojení k síti.

**† Zapojte síťový kabel ze směrovače do** konektoru Network  $\frac{p}{d}$  v zadní části televizoru.

![](_page_45_Figure_15.jpeg)

- **2** Zapněte směrovač. Nastavte směrovač na hodnotu DHCP Zapnuto.
- **B** Zapněte počítač a spusťte aplikaci serveru médií.

**† Některé aplikace serveru médií vyžadují** nastavení, aby bylo možné sdílet soubory s televizorem.

V serveru médií se bude tento televizor zobrazovat jako číslo - číslo MAC nebo IP. Pro zobrazení televizoru v serveru médií je nutné, aby byly televizor a směrovač nastavené na toto číslo.

V serveru médií vyberte číslo televizoru a nastavte server na sdílení souborů s tímto číslem.

Pro aplikace serveru médií, označené v části 8 Technické údaje symbolem \*, jsou v online Uživatelském manuálu k dispozici pokyny k nastavení "krok za krokem".

Napište číslo modelu svého televizoru na webu www.philips.com/support.

V rozšířeném Uživatelském manuálu viz část

## 7.7.4 Nastavení serveru médií.

Síťové připojení může být též blokováno systémem firewall nebo bezpečnostním systémem. Umožněte aplikaci serveru médií přístup k síti.

S Stiskněte tlačítko Source + na dálkovém ovládání.

**6** Vyberte položku Počítačová síť a stiskněte tlačítko ▶.

Připojení televizoru může chvíli trvat

**Z** K procházení složek a přehrávání svých souborů použijte barevná tlačítka a tlačítka pro navigaci/rotaci.

Jestliže není možné připojit televizor k síti, prostudujte aplikaci serveru, směrovače nebo manuál k počítači.

## **7.7.3 Ruční nastavení sítě**

V televizoru lze nastavit některá pokročilá nastavení sítě. Pro automatické připojení k síti je DHCP nastaveno na hodnotu Zapnuto.

Stiskněte položky Menu  $\blacksquare$  > Konfigur. > Instalace > Ruční instalace sítě.

### **7.7.4 Nastavení serveru médií**

Servery médií je třeba nastavit pro sdílení souborů a složek.

Při nastavování svého serveru pečlivě dodržujte pokyny.

#### **Windows Media Player v11 na systému Windows Vista**

#### Nastavení pro sdílení sítě

V aplikaci Windows Media Player vyberte v nabídce možnost Library (Knihovna) a vyberte položku Media sharing (Sdílení médií).

![](_page_46_Picture_6.jpeg)

V okně Media Sharing (Sdílení médií) zaškrtněte políčko Share my media (Sdílet média). Klepněte na možnost OK.

![](_page_46_Picture_8.jpeg)

Jestliže nebylo nalezeno síťové připojení a políčko nelze zaškrtnout, klepněte na tlačítko Networking (Síť) a zobrazte okno Network and Sharing Center (Centrum sítí a sdílení)…

![](_page_46_Picture_10.jpeg)

Nastavte možnost Network discovery (Zjištění sítě) na hodnotu On (Zapnuto). Nastavte možnost File sharing (Sdílení souborů) na hodnotu On (Zapnuto). Vraťte se zpět na okno Media Sharing (Sdílení médií) aplikace Windows Media Player a zaškrtněte políčko Share my media (Sdílet média). Klepněte na možnost OK.

Jestliže je televizor pomocí routeru připojen k počítači a vše je zapnuto, okno Media sharing (Sdílení médií) zobrazí televizor jako Unknown Device (Neznámé zařízení).Vyberte zařízení a klepněte na možnost Allow (Povolit).

![](_page_46_Picture_283.jpeg)

Můžete otevřít okno Settings (Nastavení) a provést konkrétní nastavení sdílení.

Jakmile je ikona zařízení (televizoru) označena zeleným zaškrtnutím, klepněte na možnost OK.

#### Nastavení složek pro sdílení

V aplikaci Windows Media Player vyberte v nabídce možnost Library (Knihovna) a vyberte položku Add to Library (Přidat do knihovny).

![](_page_47_Picture_167.jpeg)

V okně Add To Library (Přidat do knihovny) vyberte možnost My folders and those of others that I can access (Mé složky a složky jiných uživatelů, k nimž mám přístup) a klepněte na tlačítko Advanced Options (Upřesnit možnosti)..;

![](_page_47_Picture_2.jpeg)

Jakmile je otevřena možnost Advanced Options (Upřesnit možnosti), můžete přidávat do seznamu ke sdílení jednotlivé složky. Klepněte na možnost Add (Přidat).

![](_page_47_Picture_168.jpeg)

V okně Add Folder (Přidat složku) vyberte složku s hudbou, fotografiemi nebo videozáznamy, které chcete sdílet s ostatními zařízeními (vaším televizorem). Klepněte na možnost OK.

![](_page_47_Picture_6.jpeg)

V okně Add To Library (Přidat do knihovny) je zobrazena nově přidaná složka. Ke sdílení můžete přidat více složek. Klepnutím na tlačítko OK přidejte soubory do knihovny.

![](_page_47_Picture_169.jpeg)

Nyní je vše nastaveno. Na svém televizoru si můžete vychutnat svou hudbu, fotografie a videa.

#### **Windows Media Player v11 na systému Windows XP**

#### Nastavení pro sdílení sítě

V aplikaci Windows Media Player vyberte v nabídce možnost Library (Knihovna) a vyberte položku Media sharing (Sdílení médií)...

![](_page_48_Picture_182.jpeg)

V okně Media Sharing (Sdílení médií) zaškrtněte políčko Share my media (Sdílet média).

Jestliže je televizor pomocí routeru připojen k počítači a vše je zapnuto, okno Media sharing (Sdílení médií) zobrazí televizor jako Unknown Device (Neznámé zařízení).Vyberte zařízení a klepněte na možnost Allow (Povolit).

![](_page_48_Picture_183.jpeg)

Můžete otevřít okno Settings (Nastavení) a provést konkrétní nastavení sdílení.

Jakmile je ikona zařízení (televizoru) označena zeleným zaškrtnutím, klepněte na možnost OK.

#### Nastavení složek pro sdílení

V aplikaci Windows Media Player vyberte v nabídce možnost Library (Knihovna) a vyberte položku Add to Library (Přidat do knihovny).

![](_page_48_Picture_184.jpeg)

V okně Add To Library (Přidat do knihovny) vyberte možnost My folders and those of others that I can access (Mé složky a složky jiných uživatelů, k nimž mám přístup) a klepněte na tlačítko Advanced Options (Upřesnit možnosti).

![](_page_48_Picture_185.jpeg)

lakmile je otevřena možnost Advanced Options (Upřesnit možnosti), můžete přidávat do seznamu ke sdílení jednotlivé složky. Klepněte na možnost Add (Přidat).

![](_page_48_Picture_186.jpeg)

V okně Add Folder (Přidat složku) vyberte složku s hudbou, fotografiemi nebo videozáznamy, které chcete sdílet s ostatními zařízeními (vaším televizorem). Klepněte na možnost OK.

![](_page_48_Picture_15.jpeg)

V okně Add To Library (Přidat do knihovny) je zobrazena nově přidaná složka. Ke sdílení můžete přidat více složek. Klepnutím na tlačítko OK přidejte soubory do knihovny.

![](_page_49_Picture_1.jpeg)

![](_page_49_Picture_165.jpeg)

Nyní je vše nastaveno. Na svém televizoru si můžete vychutnat svou hudbu, fotografie a videa.

## **TVersity v.0.9.10.3 na systému Windows XP**

#### Nastavení pro sdílení sítě

Klepněte na kartu Settings (Nastavení) a klepněte na tlačítko Start Sharing (Zahájit sdílení).

![](_page_49_Picture_7.jpeg)

Překryvné okno vás upozorní, že byla spuštěna služba serveru médií. Klepněte na možnost OK.

![](_page_49_Picture_166.jpeg)

#### Klepněte na kartu Sharing (Sdílení).

![](_page_49_Picture_167.jpeg)

#### Nastavení složek pro sdílení

Klepněte na ikonu zeleného znaménka plus a vyberte možnost Add folder (Přidat složku)…

![](_page_49_Picture_168.jpeg)

V překryvném okně Add media (Přidat média) klepněte na tlačítko Browse (Procházet).

![](_page_49_Picture_169.jpeg)

V okně Browse for Folder (Vyhledat složku) vyberte složku s hudbou, fotografiemi nebo videozáznamy, které chcete sdílet. Klepněte na možnost OK.

Nyní je vše nastaveno. Na svém televizoru si můžete vychutnat svou hudbu, fotografie a videa.

## **Twonky Media v4.4.2 na systému Macintosh OS X**

#### Nastavení pro sdílení sítě

V aplikaci Twonky Media klepněte na možnost Basic Setup > First steps (Základní nastavení > První kroky)

V tomto okně můžete změnit název serveru, který se zobrazuje v televizoru.

![](_page_50_Picture_6.jpeg)

#### Klepněte na možnost Basic Setup >

Clients/Security (Základní nastavení > Klienti/Zabezpečení).

Zaškrtněte políčko vedle možnosti Enable sharing for new clients automatically (Automaticky povolit sdílení pro nové klienty).

#### Nastavení složek pro sdílení

Klepněte na možnost Basic Setup > Sharing (Základní nastavení > Sdílení).

Některá umístění , Content Locations' (Umístění obsahu) již mohou být automaticky nastavená. Chcete-li přidat složku (umístění obsahu) ke sdílení v síti, klepněte na tlačítko Browse (Procházet).

![](_page_50_Picture_13.jpeg)

V modrém rámu klepněte na název pevného disku a vyhledejte složku s hudbou, fotografiemi nebo videozáznamy, které chcete sdílet s ostatními zařízeními (vaším televizorem).

![](_page_50_Picture_250.jpeg)

Klepnutím na možnost Select (Vybrat) vyberte složku ke sdílení.

Nyní klepněte na možnost Save Changes (Uložit změny).

Poté klepněte na možnost Rescan content directories (Prohledat znovu umístění obsahu). V některých případech tento postup neumožní dostupnost všech souborů a složek.

Klepněte na možnost Support > Troubleshooting (Podpora > Poradce při potížích) a klepnutím na možnost Rebuild database (Nové sestavení databáze) se ujistěte, zda vše správně funguje.Toto obnovení může chvíli trvat.

Nyní je vše nastaveno. Na svém televizoru si můžete vychutnat svou hudbu, fotografie a videa.

# **8 Technické údaje**

## Obraz/Displej

- Typ displeje: LCD Full HD W-UXGA
- Rozlišení panelu: 1920\*1080p
- Vylepšení obrazu Perfect Pixel HD
- 1080p zpracování ve frekvenci 24/25/30/50/60 Hz
- 100 Hz Clear LCD (je-li k dispozici)

## Podporovaná rozlišení displeje

• Počítačové formáty

![](_page_51_Picture_469.jpeg)

## • Formáty videa

![](_page_51_Picture_470.jpeg)

## Tuner/Příjem/Přenos

- Anténní vstup: 75 ohmů, koaxiální (IEC75)
- Televizní systém: DVD COFDM 2K/8K, (MPEG2, MPEG4, je-li k dispozici)
- Přehrávání videa: NTSC, SECAM, PAL
- DVD: DVB-T (pozemní) (viz vybrané země na typovém štítku televizoru)

## Zvuk

- Zvukový systém:
	- Virtual Dolby Digital - BBE
- 

## Multimédia

- Připojení: USB
- Formáty přehrávání: MP3,prezentace (.alb) JPEG, MPEG1, MPEG2.

Podporované aplikace serveru médií

- Windows Media Player 11 (pro operační systém Microsoft Windows XP\* nebo Vista\*)
- PacketVideo Twonky Media 4.4.2 (pro PC\* a operační systém Intel Mac OSX\*)
- Sony Vaio media server (pro operační systém Microsoft Windows XP nebo Vista)
- TVersity v.0.9.10.3 (pro operační systém Windows XP\*)
- Nero 8 Nero MediaHome (pro operační systém Microsoft Windows XP)
- DiXiM (pro operační systém Windows XP)
- Macrovision Network Media Server (pro operační systém Windows XP)
- Fuppes (pro operační systém Linux)
- UShare (pro operační systém Linux)
- Philips Media Manager (pro operační systém Microsoft Windows XP)
- Philips NAS SPD8020

\* Pro tyto aplikace serveru médií jsou k dispozici pokyny k nastavení "krok za krokem" v online Uživatelském manuálu na webu www.philips.com/support.

Podporované formáty USB/paměťových zařízení • FAT 16, FAT 32, NTFS.

Dálkové ovládání

- Typ: RC4492
	- RC4494 (42PFL9803)
- Baterie: 3 velikosti AAA-LR03-1 typu 5V

## Připojení

Zadní část

- EXT1 (SCART): Audio L/R, CVBS vstup, RGB
- EXT2 (SCART): Audio L/R, CVBS vstup, RGB,
- EXT3:Y Pb Pr nebo VGA, Audio L/R
- HDMI 1 in (HDMI 1,3a pro všechna připojení HDMI)
- HDMI 2 in
- HDMI 3 in
- Audio In L/R (DVI k HDMI)
- Audio Out L/R synchronizovaný displej
- Digital Audio Out (koaxiální-CINCH-S/PDIF) synchronizované zobrazení
- Síť  $(R|45)$

Strana

- HDMI Side In
- S-Video in (Y/C)
- Video in (CVBS)
- Audio L/R in
- Sluchátka (stereofonní mini jack)
- USB
- Slot Common Interface

## Napájení

- Napájení z elektrické sítě: střídavý proud, 220-240 V (±10 %)
- Spotřeba energie při provozu a v pohotovostním režimu: Viz technické specifikace na webu www.philips.com.
- Teplota prostředí: 5 °C-35 °C

Technické údaje lze měnit bez předchozího upozornění. Další podobnosti o specifikacích tohoto výrobku naleznete na webu www.philips.com/support.

![](_page_52_Picture_133.jpeg)

![](_page_52_Picture_134.jpeg)

# **9 Odstraňování problémů**

## **Televizor a dálkové ovládání**

#### Televizor se nezapne

- Zkontrolujte připojení napájecího kabelu.
- Zkontrolujte, zda baterie dálkového ovládání nejsou vybité nebo slabé. Zkontrolujte jejich orientaci +/-.

Televizor můžete zapnout pomocí tlačítek na televizoru.

• Odpojte napájecí kabel, minutu počkejte a znovu jej zapojte Zkuste televizor znovu zapnout.

## Televizor nereaguje na dálkové ovládání

- Zkontrolujte, zda baterie dálkového ovládání nejsou vybité nebo slabé. Zkontrolujte jejich orientaci +/-.
- Vyčistěte dálkové ovládání a čočku snímače televizoru.

## Televizor se vypne a bliká červený ukazatel

• Odpojte napájecí kabel, minutu počkejte a znovu jej zapojte Ověřte, zda je k dispozici dostatek místa pro proudění vzduchu. Počkejte, dokud televizor nevychladne. Pokud se televizor nezapne do pohotovostního režimu a pokud znovu začne blikat kontrolka, zavolejte na naše středisko podpory zákazníků.

#### Zapomněli jste kód pro odemknutí rodičovského zámku

• Viz část 5.9.3, Zadání kódu/Změna kódu.

#### Nesprávný jazyk v TV menu

Jazyk změníte provedením následujících kroků.

- 1 Stiskněte tlačítko Menu na dálkovém ovládání.
- **2** Pomocí tlačítka ▼ vyberte poslední řádku menu.
- **δ** Třikrát stiskněte tlačítko ►.
- 4 Stisknutím tlačítka o nebo ▼ vyberte jazyk.
- **B** Stiskněte tlačítko OK.
- 6 Stisknutím tlačítka Menu menu opustíte.

## **Televizní kanály**

### Některé televizní kanály zmizely

- Zkontrolujte, zda je zvolen správný seznam kanálů.
- Kanál mohl být odinstalován v menu Přeskupit.

## Během instalace nebyly nalezeny žádné digitální kanály

• Ověřte, zda televizor podporuje kanály DVB-T nebo DVB-C ve vaší zemi.Viz označení "Digital TV Country Compatibility (Kompatibilita digitální TV v dané zemi)" na zadní straně televizoru.

## **Obraz**

### Funguje indikátor LightGuide, ale neobjevuje se žádný obraz

- Zkontrolujte, zda je správně připojena anténa.
- Zkontrolujte, zda je vybráno správné zařízení.

#### Funguje zvuk, ale neobjevuje se žádný obraz

• V menu zkontrolujte nastavení kontrastu nebo jasu.

#### Televizní obraz je špatný

- Zkontrolujte, zda je správně připojena anténa.
- Kvalitu obrazu mohou ovlivňovat reproduktory, neuzemněná audiozařízení, neonové osvětlení, vysoké budovy nebo hory. Pokuste se zlepšit obraz přesměrováním antény nebo umístěním zařízení z dosahu televizoru.
- Zkontrolujte, zda je vybrán správný televizní systém v menu Ruční instalace.
- Pokud má špatnou kvalitu jen určitý kanál, zkuste jej doladit v menu Jemné ladéní. Viz část 6.2.3.

#### Obraz má špatnou barvu

- Zkontrolujte nastavení barev v menu Obraz. V menu Inteligentní nastavení vyberte libovolné obnovitelné standardní nastavení.Viz část 5.4.1.
- Zkontrolujte připojení a kabely připojených zařízení.

#### V televizoru se při dalším zapnutí nezachovalo mé nastavení

• Zkontrolujte, zda je televizor nastaven na hodnotu Doma v menu, které se zobrazí po výběru položky TV menu > Nastavení > Instalace > Předvolby > menu Umístění.

## Obraz neodpovídá obrazovce, je příliš velký nebo příliš malý

- Vyberte lépe vyhovující obrazový formát v menu Formát obrazu.
- Viz část 5.4.4, Formát širokoúhlého obrazu.
- Pojmenujte připojené zařízení v menu Připojení, abyste zajistili nejlepší zpracování signálu. Viz část 7.4.1 Pojmenování zařízení.

## Umístění obrazu na obrazovce není správné

• Některé obrazové signály z určitých zařízení neodpovídají správně obrazovce. Obraz můžete posunout pomocí navigačního tlačítka na dálkovém ovládání. Zkontrolujte výstup signálu zařízení.

## **Zvuk**

## Funguje obraz, ale ne zvuk

- Zkontrolujte, zda hlasitost není nastavena na 0.
- Zkontrolujte, zda nebyl zvuk vypnut pomocí tlačítka **»X**.
- Zkontrolujte, zda jsou správně připojeny všechny kabely.
- Není-li detekován žádný zvukový signál, televizor automaticky vypne zvuk.

Jedná se o správné fungování, které neznamená chybu.

## Zvuk je špatný

- Zkontrolujte, zda je zvuk nastaven na hodnotu Stereo.
- Zkontrolujte ekvalizér v menu Zvuk.
- Vyberte některé z inteligentních nastavení v menu. ;

## Zvuk vychází pouze z jednoho reproduktoru

• Zkontrolujte, zda není vyvážení nastaveno zcela doleva nebo zcela doprava.

## Zpoždění zvuku při připojeném zařízení HTS-DVD

• Nastavení zpoždění při synchronizaci zvuku viz uživatelská příručka zařízení HTS-DVD. Jestliže nelze nastavit zpoždění, vypněte v nabídce Obraz > Perfect Pixel HD možnost HD Natural Motion.Viz část 5.4.3 Nastavení obrazu.

## **Připojení HDMI**

### Potíže se zařízeními připojenými pomocí konektorů HDMI

- Procedura HDMI-HDCP může trvat několik sekund.Teprve pak televizor zobrazí obraz ze zařízení.
- Pokud televizor nerozpozná zařízení a na obrazovce není žádný obraz, zkuste přepnout z jednoho zařízení na jiné a zpět, čímž proceduru HDCP znovu spustíte.
- Jestliže se zvuk přerušuje vytrvale, nahlédněte do uživatelské příručky zařízení a ověřte výstupní nastavení. Pokud se tím problém nevyřeší, připojte další zvukový kabel.
- Používá-li se adaptér DVI k HDMI, ověřte, zda je nastaveno dodatečné připojení audia, aby bylo připojení DVI úplné.
- Propojení HDMI s funkcí EasyLink nefunguje
	- Zkontrolujte, zda připojené zařízení podporuje standard HDMI CEC. Podívejte se do uživatelské příručky dodané se zařízením.
	- Zkontrolujte, zda je kabel HDMI správně připojen.
	- V nabídce Nastavení, Instalace, Předvolby zkontrolujte, zda je aktivována funkce Easylink.
	- Ujistěte se, že ovládání zvuků systému v audiozařízení HDMI CEC je řádně nastaveno. Podívejte se do uživatelské příručky dodané s audiozařízením.

## **Připojení USB**

## Televizor nezobrazuje obsah zařízení USB

- Nastavte zařízení (fotoaparát) tak, aby vyhovovalo třídě "Mass Storage Class".
- Zařízení USB může vyžadovat specifický software ovladače.Tento software bohužel nelze stáhnout do televizoru.

## Nevidím své soubory v menu Multimédia

• Ne všechny soubory zvuku a obrazu jsou podporovány. Viz část 8, Technické údaje.

## Nelze snadno přehrávat fotografické a hudební soubory

• Přenosový výkon zařízení USB omezuje přenosovou rychlost.

## **Osobní počítač**

### Zobrazení z počítače není na televizoru stabilní nebo synchronizované

• Ověřte, zda je v počítači vybrán správný režim rozlišení.Viz část 8,Technické údaje.

### Nedaří se mi najít soubory v počítači

- Ověřte, zda byly soubory přidány do složky.
- Nejsou podporovány všechny formáty souborů. Viz část 8,Technické údaje.

### Soubory v počítači se nezobrazují v nabídce počítačové sítě

• Musíte nastavit server médií v počítači na sdílení souborů s televizorem. Viz část 7.6.2 Nastavení připojení počítačové sítě.

## Soubory v počítači se nepřehrávají

• Podporované formáty souborů viz část 8 Technické údaje.

## **Pokud problém není vyřešen**

Může pomoci vypnutí a opětovné zapnutí počítače. Pokud ne, zavolejte do střediska zákaznické podpory nebo navštivte naše stránky www.philips.com/support.

Telefonní čísla na zákaznickou podporu jsou uvedena na zadní stránce této příručky.

#### Než zavoláte, poznamenejte si prosím model a výrobní číslo televizoru.

Tato čísla najdete na přebalovém štítku nebo na typovém štítku na zadní či spodní straně televizoru.

## ) **Varování**

Nikdy se nepokoušejte opravit televizor sami.

# **10 Rejstřík**

100 Hz Clear LCD 17

## **A**

Active Control 17 Aktualizace softwaru 28 Ambilight aktivní režim 19 LoungeLight 11 menu / nastavení 19 režimy 19 Analogové ruční instalace 31 televizní kanály 31 Anténa kabel 7 připojit 7 se zařízeními 34 Asistent nastavení 15 Automatický formát 18 Automatická instalace 30 Automatický prostorový zvuk 19 Automatický režim hodin 31 Automatické vypnutí 24 Automatické vyrovnávání hlasitosti 19

## **B**

Barevná sytost vylepšení 17 menu 17 tlačítka 4,12 Barevný tón 17 Baterie 3,7 Bez měřítka 18 Bezpečnost 3 Bílý bod 17

## **C**

Common interface (modul CA) menu 43 slot 33,43 Časová zóna 31 Časovače 24 Časový spínač 24 Čištění obrazovky 3

## **D**

Dálkové ovládání pomocník 13 baterie 7

Dálkové ovládání režim 13 přehled 12 kód nastavení 15 univerzální 13 Další/předchozí program 13 Dekodér kanál 42 Delta hlasitost 19 Demontáž podstavce 6 DHCP 44 Digitální audio out 34 jazyk titulků 30 přijímač 37 přijímač HD 39 test příjmu 33 textové služby 21 Disk Blu-ray 39 Doma místo 52 DVB-T 5 DVD připojení 37 přehrávání 10 přehrávač 37 rekordér 37,38 Dual screen 13 Dynamický kontrast 17 podsvícení 17

## **E**

EasyLink 35 Ekvalizér 18 Externí 1,2,3 (EXT) 34

## **F**

Formát širokoúhlého obrazu 18 Funkce EPG (Electronic Programme Guide) 22 Formáty videa 50 Fotoaparát 40

## **H**

HDCP 35 HDMI připojení 35 HD natural motion 17 Herní konzola 40

Hlasitost tlačítko 12 menu 18 ukazatel 12 zrakově postižení 18 Hledání kanály 30 teletextové stránky 20 Hodiny 31 Hudba 26

## **I**

Instalace aktualizace 32 automatická 31 menu 31 ruční 31 ruční instalace sítě 44 Inteligentní nastavení 16

# **J**

Jas 17 Ambilight 20 Jazyk menu 30 zvuk 18 Jazyk titulků 21 Jemné ladéní 32

# **K**

Kabel HDMI 35 scart 35 s-video 35 video 36 YPbPr 35 Kanál seznam všech kanálů 21 seznam oblíbených 21 instalace 31 zámek 24 Kód 24 Kontrast 17

## **L**

Letní čas 31 LightGuide 15 LoungeLight 11

## **M**

Modul CA 43 Mono 18 Menu TV nastavení 16

## **N**

Napájecí kabel 7 Nastavení obrazu 17 sítě 44 zvuku 18

## **O**

Obnovení standardn. nastavení 33 Odstín 17 Odstraňování problémů 52 Osobní počítač připojení 41 rozlišení displeje 50 Osobní zabarvení 17 Osobní zámek 24 Ostrost 17 Otvor pro zabezpečení zámkem Kensington 5

# **P**

Perfect Pixel HD 17 Péče o obrazovku 3 Pojmenování zařízení 42 Pohotovostní režim 12,24 Preferovaný formát zvuku 30 Přejmenování 32 Přeskupení kanálů 32 Připojení nastavení 42 nejlepší 35 přehled 34 scart 35 Prohlížeč fotografií 25

# **R**

Recyklace 3 Redukce MPEG artefaktů 17 Redukce šumu 17 Rekordér 37 Rodičovský zámek 24 Rozhlasová stanice 27 Rozšířený obraz 18

## **S**

Satelitní přijímač 38 Senzor osvětlení 17 Seznamy oblíbených kanálů 21 Sluchátka hlasitost 19 připojení 34 Správa kanálu 32 předchozí 13 přeskupení 32 uložení/instalace 32 Spuštění TV obrazovka 8 Statické obrazy 3 Stereo 18 Stereo vyvážení zvuk 18 Superzoom 18 Systém domácího kina 38

# **T**

Technické údaje 50 Teletext 20 digitální 23 dual screen 20 jazyk 20 menu 23 stránka 20 teletext 2.5 23 Titulky 25 Tlačítka barevná 12 na dálkovém ovládání 4,12 na televizoru 4 Tlačítko OK 12 Tlačítko Menu 12 Tlačítko pro vypnutí zvuku 12 Tovární nastavení 33 TV reproduktory 19

# **U**

Umístění 52 Umístění televizoru 5 Univerzální dálkové ovládání 13 Univerzální režim 13 USB konektor 34 prohlížeč fotografií 27 zařízení 26 Úroveň černé 17 Úspora energie 16

## **V**

Video 36 Videokamera 40 Videorekordér připojení 38 VGA 41

# **Y**

YPbPr 35

## **Z**

Zadání kódu 24 Zařízení připojení 36 pojmenování 42 sledování 9 Zapnout 8 Zámky 24 Země výběr 30 Zhoršený sluch 30 Změna kódu 24 Změna pořadí 32 Zvuk menu 18 surround režim 18 Zvuk I/II 18 Zvýšená ostrost 17

### **Opsætningskoder til fjernbetjeningen Oppsettskoder for fjernkontroll Inställningskoder för fjärrkontroller Kaukosäätimen asetuskoodit**

## **Koды уcтaнoвки пультa ДУ Kody konfiguracji pilota zdalnego sterowania Távvezérlő beviteli kódok táblázata Kódy nastavení na dálkovém ovládání Konfiguračné kódy pre diaľkový ovládač**

**DVD**  DVD player DVD recorder DVD-R HDD Blu-ray Disc

**STB** Digital receiver - DVB-T Satellite receiver - DVB-S Cable receiver - DVB-C

#### **HTS**

Home Theatre Systems Amplifier

#### **DVD Codes**

**PHILIPS 0000, 0001, 0002, 0003, 0013, 0021, 0030, 0049, 0100, 0105, 0107, 0111, 0123, 0127, 0131, 0135, 0145, 0150, 0153, 0154,0155, 0156, 0161, 0163, 0164, 0177, 0193, 0197, 0204, 0221, 0225, 0226, 0231, 0232, 0233, 0258, 0260, 0271, 0273, 0275, 0288, 0289, 0295, 0301, 0310, 0311, 0312, 0318, 0320, 0325, 0333, 0341, 0342, 0343, 0354, 0355** Aiwa 0028, 0109, 0140, 0171, 0303 Aika 0020 Akura 0066 Alba 0004, 0118, 0119, 0129, 0195, 0256 Apex 0040 Bang & Olufsen 0071 Best Buy 0062 Bosston 0056 Brandt 0049, 0115, 0132, 0191 Brittannia 0053 Bush 0004, 0032, 0050, 0052, 0060, 0064, 0119, 0120, 0134, 0141, 0147, 0183, 0185, 0189, 0256 Cambridge Audio 0055, 0070 CAT 0057, 0058 Celestial 0068 Centrex 0144 Centrum 0058 CGV 0055 Cinevision 0063 Classic 0034 Clatronic 0060 Conia 0050 Crypto 0065 C-Tech 0126 CyberHome 0108, 0124, 0137

Daewoo 0007, 0008, 0009, 0125, 0139, 0261, 0286 Dalton 0069 Dansai 0054, 0188 Daytek 0110, 0121 DEC 0060 Denon 0015, 0039, 0166, 0173, 0184 Denver 0032, 0060, 0066, 0118, 0172, 0308 Denzel 0051 Desay 0059 Diamond 0055, 0126 Digitor 0067 DK Digital 0134, 0292 Dmtech 0005 Dual 0051 DVX 0126 Easy Home 0062 Eclipse 0055 Elta 0015, 0033, 0136 Eltax 0290 Emerson 0026 Enzer 0051 Finlux 0055 Fisher 0029 Gericom 0144 Global Solutions 0126 Global sphere 0126 Go Video 0018 Goldstar 0114 Goodmans 0004, 0060, 0064, 0119, 0144, 0147, 0169, 0179, 0187, 0236, 0256 Graetz 0051 Grundig 0021, 0031, 0139, 0144, 0148 H&B 0060, 0061 Haaz 0055, 0126 Harman/Kardon 0045 HiMAX0062 Hitachi 0018, 0037, 0051, 0062, 0196, 0209, 0284, 0302, 0317, 0330 Humax 0157 Innovation 0022, 0023, 0024, 0037

Jeutech 0056 JVC 0012, 0049, 0106, 0117, 0133, 0214, 0215, 0216, 0217, 0237, 0238, 0239, 0240, 0276, 0277, 0278, 0279, 0293, 0329, 0335 Kenwood 0015, 0043, 0138, 0181, 0186, 0300 Kingavon 0060 Kiss 0051, 0061 Koda 0060  $KXD$  0062 Lawson 0126 Lecson 0054 Lenco 0060 LG 0026, 0114, 0160, 0213, 0304, 0324, 0338, 0352, 0359 Life 0022, 0023, 0024 Lifetec 0022, 0023, 0024, 0037 Limit 0126 Loewe 0021, 0146, 0174 LogicLab 0126 Luxor 0144 Magnavox 0049, 0060, 0100 Magnum 0024, 0037 Marantz 0030, 0164, 0175, 0176 Matsui 0132, 0194  $MRO$   $0046$ Mediencom 0053 Medion 0006, 0022, 0023, 0024, 0037, 0064 Metz 0055 MiCO 0055 Micromaxx 0022, 0023, 0024, 0037 Micromedia 0049 Micromega 0105, 0271 Microstar 0022, 0023, 0024, 0037 Mirror 0064 Mitsubishi 0017, 0101 Mizuda 0060, 0062 Monyka0051 Mustek 0034, 0256, 0296 Mx Onda 0055

NAD 0044 Naiko 0144 Nakamichi 0048 Neufunk 0051 NU-TEC 0050 Omni 0053 Onkyo 0025, 0049, 0100, 0182 Optim 0054 Optimus 0019, 0103 Orava 0060 Orion 0185 Oritron 0024 P&B 0060 Pacific 0126 Palsonic 0052 Panasonic 0015, 0165, 0184, 0198, 0199, 0200, 0243, 0244, 0245,0246, 0247, 0248, 0249, 0250, 0251, 0252, 0253, 0254, 0266, 0267, 0274, 0291, 0294, 0313, 0314, 0315, 0319, 0336, 0347, 0348, 0349, 0356, 0358 Philips Magnavox 0013 Pioneer0019, 0103, 0112, 0113, 0116, 0128, 0149, 0159, 0180, 0201, 0202, 0203, 0206, 0207, 0208, 0242, 0255, 0263, 0305, 0321, 0326, 0327, 0328, 0337, 0344, 0345, 0346, 0353, 0357 Proline 0144, 0194 Provision 0060 Raite 0051 RCA 0035 REC 0052, 0053 RedStar 0066 Reoc 0126 Revoy 0061 Roadstar 0004, 0052, 0060 Rowa 0050, 0144 Rownsonic 0058 Saba 0115, 0132 Sabaki 0126 Sampo 0036 Samsung 0018, 0196, 0205, 0210, 0227, 0241, 0259, 0270, 0272, 0283, 0287, 0299, 0322, 0339, 0340 Sansui 0055, 0126 Sanyo 0257, 0262, 0285, 0298 ScanMagic 0256 Schneider 0004, 0005, 0006, 0024 Scott 0069, 0118 SEG 0004, 0042, 0051, 0126, 0152 Sharp 0022, 0044, 0130, 0151, 0268, 0280, 0350 Sherwood 0041

Shinco 0035 Sigmatek 0062 Silva 0066 Singer 0055, 0126 Skymaster 0033, 0034, 0126 Skyworth 0066 SM Electronic 0126 Sony 0014, 0104, 0109, 0122, 0171, 0178, 0192, 0222, 0223, 0224, 0228, 0229, 0230, 0282, 0297, 0306, 0309, 0316, 0323, 0351 Soundmaster 0126 Soundmax0126 Standard 0126 Star Cluster 0126 Starmedia 0060 Supervison 0126 Synn 0126 Tatung 0125 TCM 0022, 0023, 0024, 0037, 0072, 0073, 0074, 0075, 0076, 0077, 0078, 0079, 0080, 0081, 0082, 0083, 0084, 0085, 0086, 0087, 0088, 0089, 0090, 0091, 0092, 0134, 0210, 0269, 0272 Teac 0019, 0050, 0126, 0168 Tec 0066 Technics 0170, 0184 Telefunken 0058 Tevion 0022, 0023, 0024, 0037, 0069, 0126 Thomson 0010, 0011, 0093, 0094, 0095, 0096, 0097, 0098, 0099, 0102, 0115, 0162, 0167, 0191, 0331, 0332 Tokai 0051, 0066 Toshiba0013, 0049, 0100, 0142, 0161, 0190, 0211, 0212, 0218, 0218, 0220, 0234, 0235, 0264, 0265, 0281 TruVision 0062 Vtrek 0065 Wharfedale 0027, 0055, 0126 Wintel 0056 Xbox 0102 ,0115 Xenon 0334 Xlogic 0126 XMS 0052 Yakumo 0144 Yamada 0144 Yamaha 0015, 0038, 0131, 0143, 0158, 0184, 0271, 0307

**STB Codes**

**PHILIPS 0000, 0001, 0003, 0020, 0043, 0066, 0068, 0069, 0073, 0085, 0087, 0095, 0097, 0098, 0105, 0109, 0113, 0114, 0117, 0122, 0124, 0174, 0176, 0184, 0187, 0206, 0207, 0208, 0211, 0213, 0281, 0282, 0285, 0297, 0298, 0301, 0304, 0325, 0331, 0358, 0360, 0361, 0386, 0387, 0393, 0395, 0412, 0421, 0429, 0434** ABC 0432 AB Sat 0100, 0122, 0123, 0132  $ACS$  0122 Akai 0043, 0105 Alba 0002, 0003, 0004, 0005, 0031, 0045, 0087, 0107, 0123, 0209, 0270 Alcatel 0430, 0431 Aldes 0004, 0005, 0006, 0072, 0107 Allsat 0007, 0025, 0042, 0061, 0068, 0105 Allsonic 0005, 0010, 0072, 0108, 0115 Alltech 0089, 0123 Alpha 0105 Altai 0078 Amitronica 0123 Ampere 0008, 0078, 0222 Amstrad 0044, 0071, 0078, 0090, 0092, 0096, 0101, 0106, 0123, 0127, 0128, 0155, 0222, 0225, 0274, 0275, 0278, 0317, 0388, 0405, Amstrad 0435 Anglo 0123 Ankaro 0005, 0010, 0069, 0072, 0108, 0115, 0123 Anttron 0002, 0005, 0068, 0087 Apollo 0002 Arcon 0008, 0009, 0026, 0094, 0222, 0280, 0405 Armstrong 0105, 0225 ASA 0079 Asat 0043, 0105 ASLF 0123 AST 0014, 0074 Astacom 0095, 0122 Aston 0053, 0271 Astra 0012, 0013, 0037, 0064, 0076, 0082, 0119, 0123, 0225 Astro 0005, 0006, 0010, 0017, 0066, 0087, 0108, 0113, 0114, 0115, 0116, 0119, 0283, 0392 AudioTon 0005, 0025, 0087 Aurora 0126 Austar 0126, 0157 Avalon 0078

Axiel 0122 Axis 0010, 0013, 0021, 0077, 0082, 0108, 0115, 0405 Barcom0009 Best 0009, 0010, 0108, 0115 Blaupunkt 0017, 0066, 0113 Blue Sky 0123, 0128 Boca 0037, 0059, 0085, 0091, 0123, 0222, 0225, 0237, 0242, 0251 Boston 0122, 0222 Brain Wave 0019, 0075, 0094 Brandt 0049, 0334, 0335, 0336 Broadcast 0018, 0076 Broco 0082, 0123 BSkyB 0101, 0155, 0183, 0216 RT 0122 BT Satellite 0049, 0095, 0277 Bubu Sat 0123 Bush 0003, 0007, 0020, 0031, 0045, 0061, 0068, 0107, 0200, 0207 BVV 0094 Cabletime 0406, 0407, 0408, 0424, 0426, 0428 Cambridge 0091, 0116 Canal Satellite 0073, 0109, 0114 Canal+ 0047, 0115 Channel Master 0004, 0107 Chaparral 0040 Cherokee 0122, 0132 Chess 0052, 0112, 0118, 0123, 0322 CityCom 0003, 0022, 0098, 0110, 0119, 0124, 0157 Clatronic 0019, 0075 Clemens Kamphus 0033 Clyde Cablevison 0409 CNT 0006 Colombia 0222 Columbia 0222 Columbus 0028 Comag 0222 Comcrypt 0433 Commander 0069 Commlink0005, 0072 Comtec 0021, 0072, 0077 Condor 0010, 0108, 0115, 0119 Connexions 0016, 0078, 0108, 0115, 0284 Conrad0084, 0085, 0108, 0110, 0115, 0116, 0119, 0222 Conrad Electronics 0119, 0123 Contec 0021, 0022, 0077, 0085 Cosat 0025 Crown 0225 Cryptovision 0410 Cybermax 0057 Daeryung 0016

Dansat 0007, 0061, 0068 D-Box 0103 DDC 0004, 0107 Decca 0023 Delega 0004 Dew 0021, 0077 Diamond 0024 Digiality 0119 Digipro 0129 Discoverer 0112, 0118 Discovery 0122 Diseqc 0122 Diskxpress 0009, 0284 Distratel 0128 Distrisat 0105 Ditristrad 0025 DNR 0094 DNT 0016, 0043, 0078, 0105 Dong Woo 0036 Drake 0026, 0327 DStv 0126 Dune 0108, 0115 Dynasat 0121 Echostar 0016, 0052, 0078, 0102, 0109, 0123, 0132, 0279, 0286, 0287, 0288, 0294, 0342, 0343, 0344, 0345 Einhell 0002, 0005, 0071, 0072, 0116, 0123, 0222, 0225, 0275 Elap 0122, 0123 Elekta 0006 Elsat 0092, 0123 Elta 0002, 0010, 0025, 0043, 0105, 0108, 0115 Emanon 0002 Emme Esse 0010, 0020, 0033, 0102, 0108, 0115, 0121 Engel 0123 Ep Sat 0003 Eurieult 0111, 0127, 0128 Eurocrypt 0064 Eurodec 0055 Europa 0069, 0085, 0105, 0105, 0119 Europhon 0119, 0222 Eurosat0225 Eurosky 0010, 0108, 0110, 0115, 0116, 0119, 0222, 0225 Eurostar 0104, 0110, 0119, 0121, 0124, 0225 Eutelsat 0123 Eutra 0089 Exator 0002, 0005, 0087 Fenner 0112, 0115, 0118, 0123 Ferguson 0003, 0007, 0020, 0055, 0061, 0068, 0182, 0289, 0290, 0291, 0391

Daewoo 0123, 0188

Fidelity 0071, 0090, 0116, 0275, 0405 Finlandia 0003, 0064 Filmnet 0433 Filmnet Cablecrypt 0411, 0427 Filmnet Comcrypt 0411 Finlux 0003, 0030, 0064, 0080, 0084, 0292, 0363, 0413 Finnsat 0021, 0055 Flair Mate 0123 Foxtel 0126, 0131, 0157, 0435 Fracarro 0045, 0102 France Satellite/TV 0028 France Telecom 0429, 0434 Freebox 0210 Freecom 0002, 0032, 0113, 0116 Freesat 0089, 0127 FTE 0008, 0034, 0085, 0091, 0108, 0277 FTEmaximal 0115, 0123 Fuba 0002, 0009, 0010, 0012, 0016, 0017, 0028, 0030, 0043, 0064, 0078, 0108, 0110, 0113, 0115, 0323 Fugionkyo 0129 Galaxi 0009 Galaxis 0005, 0010, 0013, 0021, 0025, 0031, 0050, 0072, 0077, 0082, 0108, 0110, 0115, 0126, 0157, 0293, 0295, 0346 Galaxisat 0074 Gardiner 0124 GEC 0409 General Instrument 0425, 0432 GMI 0225 Goldbox 0073, 0109, 0114 Goldstar 0032 Gooding 0117, 0412 Goodmans 0003, 0031, 0186, 0195 Granada 0064 Grandin 0062, 0111 Grothusen 0002, 0032 Grundig 0003, 0005, 0017, 0020, 0044, 0054, 0065, 0066, 0097, 0101, 0106, 0113, 0116, 0117, 0126, 0128, 0155, 0166, 0167, 0169, 0175, 0282, 0298, 0325, 0388, 0393, 0405, 0412 G-Sat 0068 Hanseatic 0039, 0086, 0118 Haensel & Gretel 0119, 0222 Hantor 0002, 0019, 0036, 0075 Hanuri 0006 Hase & Igel 0094 Hauppage 0179, 0198 Heliocom 0008, 0119 Helium 0119 Hinari 0004, 0068, 0107

Hirschmann 0017, 0033, 0066, 0078, 0079, 0081, 0084, 0113, 0115, 0116, 0119, 0122, 0127, 0165, 0322, 0323, 0328, 0389, 0413 Hisawa 0019, 0075 Hitachi 0003, 0020, 0212, 0313 HNE 0222 Houston 0025, 0069 Humax 0157, 0161, 0163, 0190, 0215, 0217, 0296, 0346 Huth 0005, 0018, 0019, 0021, 0025, 0033, 0069, 0072, 0075, 0076, 0077, 0085, 0119, 0130, 0222, 0225, 0272 Hypson0111 ID Digital 0157 Imex 0111 Imperial 0031, 0045 Ingelen 0127 Innovation 0010, 0039, 0050, 0052, 0057, 0297, 0303, 0347, 0372 Inernational 0222 Interstar 0129 Intertronic 225 Intervision 0025, 0088, 0119 ITT/Nokia0003, 0020, 0064, 0079, 0084, 0103, 0284, 0313, 0323, 0413 Jerrold 0414, 0420, 0422, 0425, 0432 Johansson 0019, 0075 JOK 0093, 0095, 0122 JSR 0025 JVC 0117, 0186, 0412 Kamm 0123 Kathrein 0017, 0022, 0034, 0040, 0043, 0066, 0081, 0087, 0098, 0105, 0110, 0113, 0122, 0123, 0124, 0132, 0152, 0157, 0159, 0160, 0189, 0218, 0283, 0299, 0300, 0324, 0362, 0371, 0381, 0392, 0395 Kathrein Eurostar 0110 Key West 0222 Klap 0122 Konig 0119 Kosmos 0032, 0033, 0034, 0081 KR 0005, 0087, 0089 Kreiselmeyer 0017, 0066, 0113 K-SAT 0123 Kyostar 0002, 0087, 0222 L&S Electronic 0115, 0222 Lasat 0006, 0010, 0035, 0036, 0037, 0077, 0091, 0108, 0110, 0112, 0115, 0119, 0222, 0334, 0335, 0336 Lemon 0094 Lenco 0002, 0032, 0038, 0069, 0082, 0094, 0108, 0110, 0115, 0119, 0123, 0277 Leng 0019

Lennox 0025 Lenson 0029, 0116 Lexus 0105  $LG = 0032$ Life 0050 Lifesat 0010, 0039, 0050, 0052, 0057, 0086, 0108, 0112, 0115, 0118, 0123, 0222, 0297, 0303, 0347, 0372 Lifetec 0010, 0039, 0050, 0052, 0057, 0297, 0303, 0347, 0372 Lorenzen 0069, 0094, 0096, 0119, 0222 Lorraine 0032 Lupus 0010, 0108, 0115 Luxor 0064, 0084, 0103, 0106, 0116, 0275, 0313, 0323, 0388 Lyonnaise 0055 M & B 0086, 0118 Macab 0055, 0434 Manata 0095, 0111, 0122, 0123, 0222 Manhattan 0003, 0006, 0020, 0025, 0095, 0122, 0269, 0383 Marantz<sub>0043</sub> Mascom 0006, 0081 Maspro 0003, 0020, 0040, 0063, 0066, 0089, 0094, 0113, 0117, 0123, 0289, 0328, 0393, 0412 Matsui 0049, 0066, 0095, 0107, 0113, 0117, 0122, 0412 Max 0119 MB 0039, 0086, 0118 Mediabox 0073, 0109, 0114 Mediamarkt 0225 Mediasat 0013, 0073, 0082, 0109, 0114, 0116 Medion 0010, 0039, 0050, 0052, 0057, 0108, 0115, 0123, 0222, 0297, 0303, 0335, 0347, 0372 Medison 0123 Mega 0043, 0105 Melectronic 0124 Metronic 0002, 0005, 0006, 0009, 0062, 0072, 0087, 0098, 0111, 0123, 0124, 0128, 0359, 0366, 0367, 0368, 0369, 0382 Metz 0017, 0066, 0113 Micro Electronic 0116, 0119, 0123 Micro Technology 0082, 0123 Micromaxx 0010, 0039, 0050, 0052, 0057, 0115, 0297, 0303, 0347, 0372 Microstar 0010, 0039, 0050, 0052, 0057, 0297, 0303, 0347, 0372 Microtec 0123 Minerva 0017, 0117, 0412 Mitsubishi 0003, 0017, 0049 Mitsumi 0037

Mnet 0427, 0433 Morgan Sydney 0056 Morgan's 0037, 0043, 0085, 0091, 0105, 0123, 0222, 0225 Motorola 0125 Movie Time 0419 Mr Zapp 0434 Multichoice 0054, 0126, 0433 Multistar 0034, 0036 Multitec 0052, 0112, 0347 Muratto 0015, 0032, 0074 Mysat 0123 Navex 0019, 0075 NEC 0041, 0067, 0302 Network 0068 Neuhaus 0013, 0025, 0029, 0069, 0082, 0085, 0094, 0116, 0119, 0123 Neusat 0094, 0123 NextWave 0051, 0130, 0273 Nikko 0123, 0225 Nokia 0003, 0020, 0064, 0079, 0084, 0103, 0114, 0156, 0170, 0196, 0221, 0233, 0235, 0241, 0253, 0254, 0257, 0262, 0263, 0264, 0265, 0284, 0310, 0311, 0320, 0323, 0332, 0333, 0396, 0400, 0413 Nomex0058 Nordmende 0002, 0003, 0004, 0006, 0055, 0075, 0107, 0290, 0324, 0391 Noos 0434 Nova 0126 Novis 0019, 0075 Oceanic 0024 Octagon 0002, 0005, 0021, 0077, 0087 Okano 0033, 0034, 0225 Ondigital 0070, 0386, 0387 Optex 0022, 0025 Optus 0114, 0126, 0130 Orbit 0014 Orbitech 0002, 0083, 0085, 0112, 0114, 0116, 0390 Osat 0005, 0106, 0388 Otto Versand 0017 Pace 0003, 0007, 0017, 0020, 0031, 0044, 0061, 0068, 0070, 0101, 0122, 0132, 0155, 0183, 0199, 0201, 0202, 0203, 0205, 0289, 0301, 0307, 0329, 0394 Pacific 0024 Packsat 0122 Palcom 0004, 0012, 0028, 0029, 0107 Palladium 0116, 0117, 0225, 0412 Palsat 0112, 0116 Paltec 0012 Panasat 0120, 0126

Panasoic 0003, 0020, 0044, 0101, 0155, 0192, Sat Team 0123 0318 Panda 0003, 0007, 0061, 0064, 0113, 0119 Patriot 0122, 0222 Phoenix 0021, 0031, 0068, 0077 Phonotrend 0003, 0005, 0025, 0033, 0072, 0346 Pioneer 0109, 0114, 0197, 0373, 0405, 0415, 0416 Polsat 0055 Polytron 0022 Predki 0019, 0075 Preisner 0078, 0085, 0091, 0222 Premiere 0025, 0047, 0073, 0109, 0114, 0157, 0253, 0254, 0266 Priesner 0225 Profile 0038, 0122 Promax0003 Prosat 0004, 0005, 0031, 0045, 0072, 0088, 0107, 0270 Prosonic 0096 Protek 0024 Provision 0006 PVP Stereo Visual Matrix 0422 Pye 0117 Quadral 0004, 0005, 0010, 0072, 0085, 0088, 0095, 0107, 0108, 0115, 0122, 0132 Quelle 0017, 0071, 0110, 0119, 0275 Quiero 0055 Radiola 0043, 0105 Radix 0016, 0078, 0089, 0127, 0191, 0247, 0256, 0380, 0397, 0399 Rainbow 0005, 0087, 0089 Rediffusion 0041 Redpoint 0013, 0082 RedStar 0010, 0108, 0115 RFT 0005, 0043, 0069, 0072, 0083, 0105 Roadstar 0123 Roch 0111 Rover 0088, 0115, 0123 Ruefach 0038 Saba 0006, 0020, 0045, 0068, 0093, 0094, 0095, 0110, 0119, 0122, 0128, 0270, 0289, 0290, 0319, 0326, 0334, 0337, 0338, 0339, 0340, 0391 Sabre 0003 Sagem 0055, 0099, 0434 Sakura 0021, 0031, 0077 Salora 0041, 0064, 0302, 0307 Samsung 0002, 0153, 0154, 0162, 0193, 0204, 0280 SAT 0004, 0014, 0015, 0074, 0090, 0116, 0405 Sat Cruiser 0130 Sat Partner 0116

Satcom 0018, 0039, 0076, 0086, 0118, 0119, 0306 Satec 0020, 0068, 0123 Satelco 0108, 0115 Satford 0018, 0076 Satline 0088 Satmaster 0018, 0076 SatPartner 0002, 0005, 0006, 0019, 0032, 0033, 0075 Satplus 0112 Schacke 0087 Schneider 0010, 0050, 0052, 0057, 0097, 0112, 0122, 0285, 0303, 0347, 0385 Schwaiger 0022, 0024, 0039, 0051, 0068, 0085, 0086, 0112, 0118, 0119, 0128, 0222, 0272, 0299, 0305, 0335, 0337, 0339, 0340, 0341, 0346, 0347, 0357, 0370, 0383, 0385 Scientific Atlanta 0417, 0418 SCS 0110 Sedea Electronique 0129, 0222 Seemann 0013, 0016, 0082, 0108, 0225 SEG 0002, 0010, 0019, 0039, 0075, 0086, 0096, 0108, 0115, 0118, 0139, 0229, 0231, 0234, 0250, 0258, 0317, 0384 Seleco 0025, 0102 Septimo 0128 Servi Sat 0111, 0123 Siemens 0017, 0066, 0091, 0113 Silva 0032 Skantin 0123 Skardin 0013, 0082 Skinsat 0116 SKR 0123 SKY 0125 Sky Digital 0044 Skymaster0005, 0039, 0052, 0072, 0086, 0088, 0104, 0112, 0118, 0123, 0139, 0149, 0158, 0219, 0227, 0246, 0249, 0255, 0268, 0321, 0322, 0347, 0348, 0349, 0350, 0351, 0352, 0374 Skymax0043, 0105 SkySat 0112, 0116, 0118, 0119, 0123 Skyvision 0025 SL 0094, 0222 SM Electronic 0112, 0123 Smart 0110, 0123, 0127, 0222 Sony 0044, 0114, 0276 SR 0037, 0222, 0225, 0290 Starcom 0432 Starland 0052, 0123 Starring0019, 0075

Start Trak 0002 Strong 0002, 0005, 0010, 0032, 0045, 0108, 0114, 0115, 0126, 0129, 0231, 0232, 0234, 0238, 0243, 0245, 0253, 0266, 0284 STVO 0111 Sumida 0225 Sunny Sound 0108, 0115 Sunsat 0082, 0123 Sunstar 0037, 0108, 0115, 0222, 0225, 0307 Super Sat 0121 Supermax 0130 Systec 0222 Tandberg 0055 Tandy 0005 Tantec 0003, 0020, 0028, 0029, 0289 Tatung 0023 TCM 0010, 0039, 0050, 0052, 0057, 0133, 0134, 0135, 0136, 0137, 0138, 0139, 0140, 0141, 0142, 0143, 0144, 0145, 0146, 0147, 0148, 0297, 0303, 0347, 0372 Techniland 0018, 0076 TechniSat 0016, 0029, 0060, 0083, 0105, 0112, 0114, 0116, 0150, 0151, 0164, 0185, 0194, 0213, 0214, 0220, 0224, 0226, 0236, 0239, 0240, 0260, 0267, 0308, 0309, 0390, 0398 Technology 0126 Technosat 0130 Technowelt 0119, 0128, 0222 Teco 0037, 0225 Tele+1 0411, 0427, 0433 Telanor<sub>0004</sub> Telasat 0039, 0086, 0110, 0118, 0119 Teleciel 0087 Telecom 0123 Teledirekt 0068 Telefunken 0002, 0020, 0049, 0095, 0122, 0330, 0334, 0335, 0336 Teleka 0005, 0016, 0078, 0081, 0087, 0094, 0116, 0119, 0225, 0280, 0393 Telemaster 0006 Telemax 0035 Telepiu 0427, 0433 Telesat 0039, 0086, 0118, 0119 Telestar 0029, 0112, 0114, 0116 Teletech 0104 Televes 0003, 0056, 0222, 0365 Telewire 0025 Tempo 0130 Tevion 0010, 0039, 0050, 0052, 0057, 0123, 0297, 0303, 0347, 0372

Thomson 0003, 0011, 0027, 0046, 0049, 0055, 0073, 0110, 0114, 0119, 0122, 0123, 0168, 0172, 0173, 0177, 0178, 0180, 0181, 0290, 0330, 0391, 0401, 0402, 0403, 0404 Thorens 0024 Thorn 0003, 0007, 0020, 0289, 0291 Tioko 0022, 0222 Tokai 0105 Tonna 0003, 0018, 0025, 0076, 0116, 0123 Torx 0432 TPS 0048 Triad 0014, 0015, 0032, 0074, 0312 Triasat 0030, 0080, 0116 Triax 0017, 0029, 0080, 0110, 0116, 0123, 0222, 0334, 0364 Turnsat 0123 Tvonics 0182 Twinner 0056, 0111, 0123, 0222, 0365 UEC 0126, 0131 Uher 0112 Uniden 0042, 0090 Unisat 0021, 0077, 0105, 0222, 0225 Unitor 0009, 0019 United Cable 0422 Universum 0017, 0066, 0079, 0090, 0096, 0110, 0113, 0117, 0119, 0292, 0412, 0413 Variosat 0017, 0066, 0113 Vega 0115 Ventana 0043, 0105 Vestel 0096 Via Digital 0046 Viasat 0132 Videoway 0423 Visionic 0019, 0025, 0052, 0053, 0093, 0122, 0123, 0353, 0354, 0355, 0356 Visiopass 0413, 0429, 0434 Visiosat122, 140, 156 Viva 0069 Vivanco0059 Vivid 0131 Vortec 0002, 0070, 0280 V-Tech 0014, 0015, 0074, 0093, 0098, 0124, 0304, 0313 Wela 0085 Welltech 0112 WeTeKom 0112, 0116, 0118 Wevasat 0003 Wewa 0003 Winersat 0019, 0075 Wintergarten 0072 Wisi 0003, 0014, 0015, 0016, 0017, 0066, 0074, 0078, 0085, 0093, 0113, 0116, 0119, 0143, 0148, 0223,

Wisi 0228, 0230, 0235, 0236, 0242, 024, LG 0024, 0098, 0099, 0117, 0118, 0119, 0248, 0252, 0259, 0261, 0262, 0312, 314, 0315, 0316, 0356, 0375, 0376, 0377, 0378, 0379 Wittenberg 0405 Woorisat 0006 World 0075 Worldsat 0122 Xrypton 0108, 0115 Xsat 0123, 0132 Zaunkonig 0094 Zehnder 0006, 0009, 0010, 0015, 0034, 0074, 0096, 0098, 0108, 0110, 0115, 0124, 0171, 0219, 0299, 0317, 0381, 0382 Zenith 0125 Zinwell 0157 Zodiac 0005, 0087

#### **HTS Codes**

**Philips 0000, 0002, 0003, 0004, 0009, 0020, 0027, 0030, 0031, 0032, 0033, 0034, 0052, 0062, 0063, 0064, 0065, 0066, 0067, 0071, 0078, 0079, 0080, 0081, 0121, 0127, 0161, 0176, 0272, 0273, 0274, 0275, 0276, 0277, 0278, 0279, 0280, 0281, 0295, 0296, 0308, 0309, 0312, 0313**

Aiwa 0023, 0043, 0090, 0091, 0092, 0162, 0163, 0168, 0169, 0170, 0199, 0200, 0201, 0288, 0289, 0290, 0291 Alba 0100 Denon 0058, 0059, 0060, 0061, 0072, 0073 Denver 0028, 0086, 0087, 0105, 0106 DK digital 0007 Eltax 0005 Goodmans 0103, 0104 Harman/Kardon 0045 Hitachi 0022, 0041, 0095, 0096, 0097 JVC 0008, 0015, 0044, 0055, 0056, 0057, 0125, 0126, 0128, 0129, 0150, 0151, 0164, 0165, 0183, 0211, 0212, 0213, 0219, 0220, 0221, 0222, 0223, 0224, 0225, 0231, 0232, 0233, 0240, 0241, 0242, 0262, 0263, 0264, 0265, 0266 Kenwood 0018, 0094, 0155, 0194, 0202, 0203, 0204, 0214, 0215, 0216, 0230, 0243, 0244, 0245, 0253, 0254

0207, 0314 Magnavox 0127 Mustek 0012 Panasonic 0010, 0011, 0019, 0035, 0036, 0037, 0038, 0039, 0042, 0075, 0076, 0077, 0147, 0148, 0149, 0158, 0159, 0160, 0171, 0172, 0173, 0174, 0177, 0189, 0190, 0191, 0195, 0196, 0236, 0237, 0286, 0287, 0297, 0298, 0299, 0300, 0301, 0302, 0315, 0318 Pioneer 0025, 0084, 0085, 0138, 0139, 0209, 0210, 0226, 0227, 0249, 0282, 0283, 0284, 0285, 0292, 0293, 0294, 0310, 0316, 0317 Saba 0101, 0102 Samsung 0017, 0088, 0089, 0250, 0251, 0252 Sanyo 0014, 0016, 0082, 0083, 0167 Sharp 0068, 0069, 0070, 0132, 0133, 0134, 0155, 0181, 0182, 0230, 0238, 0239, 0303, 0304 Sony 0006, 0013, 0021, 0029, 0040, 0043, 0049, 0050, 0051, 0116, 0120, 0122, 0123, 0124, 0140, 0141, 0142, 0143, 0144, 0145, 0146, 0156, 0157, 0175, 0184, 0185, 0186, 0187, 0188, 0192, Sony 0193, 0197, 0198, 0205, 0206, 0207, 0208, 0217, 0218, 0228, 0229, 0234, 0234, 0255, 0256, 0257, 0260, 0261, 0269, 0270, 0271, 0305, 0306, 0311 TCM 0001, 0046, 0107, 0108, 0109, 0110, 0111, 0112, 0113, 0114, 0115, 0116 Teac 0053, 0054, 0267, 0268 Technics 0035, 0047, 0048, 0074, 0152, 0153, 0154, 0166, 0171, 0246, 0247, 0248 Thomson 0130, 0131, 0135, 0136, 0137, 0175, 0178, 0179, 0180, 0205

Yamaha 0026, 0093, 0258, 0259

# Contact information Type no.

Product no.

![](_page_65_Picture_3.jpeg)

![](_page_65_Picture_145.jpeg)

![](_page_65_Picture_5.jpeg)

Specifications are subject to change without notice<br>Trademarks are the property of Koninklijke Philips Electronics N.V. or their respective owners<br>2008 © Koninklijke Philips Electronics N.V. All rights reserved

www.philips.com

![](_page_65_Picture_8.jpeg)